## <span id="page-0-0"></span>**Dell™ Inspiron™ 1018 Service-Handbuch**

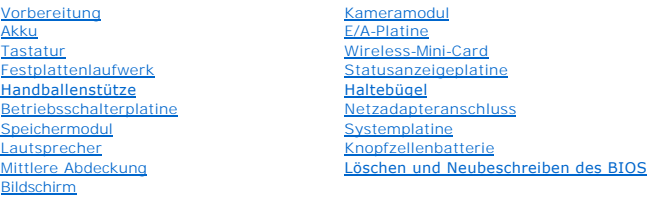

## **Anmerkungen, Vorsichtshinweise und Warnungen**

**ANMERKUNG:** Eine ANMERKUNG macht auf wichtige Informationen aufmerksam, mit denen Sie den Computer besser einsetzen können.

**VORSICHT: Durch VORSICHT werden Sie auf Gefahrenquellen hingewiesen, die Hardwareschäden oder Datenverlust zur Folge haben können, wenn die Anweisungen nicht befolgt werden.** 

**WARNUNG: Mit WARNUNG wird auf eine potenziell gefährliche Situation hingewiesen, die zu Sachschäden, Verletzungen oder zum Tod führen kann.** 

**Die in diesem Dokument enthaltenen Informationen können sich ohne vorherige Ankündigung ändern. © 2010 Dell Inc. Alle Rechte vorbehalten.**

Die Vervielfältigung oder Wiedergabe dieser Unterlagen in jeglicher Weise ohne schriftliche Genehmigung von Dell Inc. ist strengstens untersagt.

In diesem Text verwendete Marken: *Dell*, das DELL Logo und *Inspiron* sind Marken von Dell Inc.; *Bluetoot*h ist eine eingetragene Marke im Besitz der Bluetooth SIG, Inc., die von<br>Dell unter Lizenz verwendet wird, *Micros* 

Alle anderen in dieser Dokumentation genanten Marken- und Handelsbezeichnungen sind Eigentum der entsprechenden Hersteller und Firmen. Dell Inc. erhebt keinen Anspruch<br>auf Marken und Handelsbezeichnungen mit Ausnahme der e

**Vorschriftenmodell: P09T-Serie Vorschriftentyp: P09T001**

**Juli 2010 Rev. A00**

### <span id="page-1-0"></span> **Akku**

**Dell™ Inspiron™ 1018 Service-Handbuch** 

- **O** [Entfernen des Akkus](#page-1-1)
- **[Ersetzen des Akkus](#page-1-2)**
- WARNUNG: Bevor Sie Arbeiten im Inneren des Computers ausführen, lesen Sie zunächst die im Lieferumfang des Computers enthaltenen<br>Sicherheitshinweise. Zusätzliche Informationen zur bestmöglichen Einhaltung der Sicherheitsri
- VORSICHT: Um elektrostatische Entladungen zu vermeiden, erden Sie sich mittels eines Erdungsarmbandes oder durch regelmäßiges Berühren<br>einer nicht lackierten Metallfläche am Computer (beispielsweise eines Anschlusses an Ih
- VORSICHT: **Reparaturen am Computer sollten nur von einem zertifizierten Servicetechniker durchgeführt werden. Schäden durch nicht von Dell™<br>genehmigte Wartungsversuche werden nicht durch die Garantie abgedeckt.**
- VORSICHT: Verwenden Sie ausschließlich Akkus für genau diesen Dell- Computer, um Beschädigungen des Computers zu vermeiden. Verwenden<br>Sie keine Akkus, die für andere Dell Computer bestimmt sind.

## <span id="page-1-1"></span>**Entfernen des Akkus**

- 1. Befolgen Sie die Anweisungen unter [Vorbereitung](file:///C:/data/systems/ins10v_1018/ge/sm/before.htm#wp1435071).
- 2. Drehen Sie den Computer um.
- 3. Schieben Sie die Akkuentriegelung in die geöffnete Position.
- 4. Ziehen Sie den Akku aus dem Modulschacht heraus.

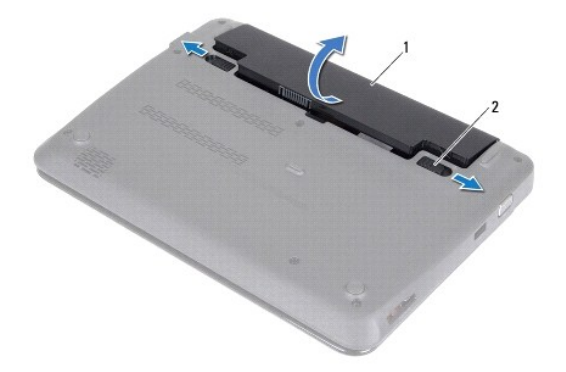

Akku 2 Akku-Sperrklinken (2)

## <span id="page-1-2"></span>**Ersetzen des Akkus**

**VORSICHT: Verwenden Sie ausschließlich Akkus für genau diesen Dell- Computer, um Beschädigungen des Computers zu vermeiden.** 

- 1. Befolgen Sie die Anweisungen unter [Vorbereitung](file:///C:/data/systems/ins10v_1018/ge/sm/before.htm#wp1435071).
- 2. Richten Sie die Halterungen am Akku an den Steckplätzen im Akkufach aus, und drücken Sie vorsichtig den Akku nach unten, bis er einrastet.

## <span id="page-3-0"></span> **Vorbereitung**

**Dell™ Inspiron™ 1018 Service-Handbuch** 

- [Empfohlene Werkzeuge](#page-3-1)
- **Ausschalten des Computer**
- [Vor Arbeiten im Innern des Computers](#page-3-3)

Dieses Handbuch enthält Anleitungen für den Ein- und Ausbau von Komponenten des Computers. Wenn nicht anders angegeben, wird bei jedem Verfahren<br>vorausgesetzt, dass folgende Bedingungen zutreffen:

- 1 Sie haben die Schritte in den Abschnitten [Ausschalten des Computers](#page-3-2) und [Vor Arbeiten im Innern des Computers](#page-3-3) durchgeführt.
- l Sie haben die im Lieferumfang Ihres Computers enthaltenen Sicherheitsinformationen gelesen*.*
- l Eine Komponente kann ausgewechselt oder falls separat erworben installiert werden, indem die Schritte zum Ausbauen der Komponente in umgekehrter Reihenfolge ausgeführt werden.

### <span id="page-3-1"></span>**Empfohlene Werkzeuge**

Für die in diesem Dokument beschriebenen Verfahren sind ggf. die folgenden Werkzeuge erforderlich:

- l Ein kleiner Schlitzschraubenzieher
- l Kreuzschlitzschraubenzieher
- l Stift aus Kunststoff
- l Ausführbares Programm zur Aktualisierung des BIOS unter **support.dell.com**

### <span id="page-3-2"></span>**Ausschalten des Computers**

- **VORSICHT: Um Datenverlust zu vermeiden, speichern und schließen Sie alle geöffneten Dateien, und beenden Sie alle aktiven Programme, bevor Sie den Computer ausschalten.**
- 1. Speichern und schließen Sie alle geöffneten Dateien und beenden Sie alle geöffneten Programme.
- 2. Um das Betriebssystem herunterzufahren, klicken Sie auf **Start** und klicken Sie anschließend auf **Herunterfahren**.
- 3. Stellen Sie sicher, dass der Computer ausgeschaltet ist. Wenn der Computer beim Herunterfahren des Betriebssystems nicht automatisch ausgeschaltet wurde, halten Sie den Netzschalter so lange eingedrückt, bis sich der Computer ausschaltet.

### <span id="page-3-3"></span>**Vor Arbeiten im Innern des Computers**

Die folgenden Sicherheitshinweise schützen den Computer vor möglichen Schäden und dienen der persönlichen Sicherheit des Benutzers.

- WARNUNG: Bevor Sie Arbeiten im Inneren des Computers ausführen, lesen Sie zunächst die im Lieferumfang des Computers enthaltenen<br>Sicherheitshinweise. Zusätzliche Informationen zur bestmöglichen Einhaltung der Sicherheitsri **Betriebsbestimmungen unter www.dell.com/regulatory\_compliance.**
- VORSICHT: Um elektrostatische Entladungen zu vermeiden, erden Sie sich mittels eines Erdungsarmbandes oder durch regelmäßiges Berühren<br>einer nicht lackierten Metallfläche am Computer (beispielsweise eines Anschlusses an Ih
- VORSICHT: Gehen Sie mit Komponenten und Erweiterungskarten vorsichtig um. Komponenten und Kontakte auf einer Karte dürfen nicht<br>angefasst werden. Berühren Sie eine Karte ausschließlich an den Rändern oder am Montageblech.
- VORSICHT: **Reparaturen am Computer sollten nur von einem zertifizierten Servicetechniker durchgeführt werden. Schäden durch nicht von Dell™<br>genehmigte Wartungsversuche werden nicht durch die Garantie abgedeckt.**
- VORSICHT: Ziehen Sie beim Trennen des Geräts nur am Stecker oder an der Zuglasche und nicht am Kabel selbst. Manche Kabel besitzen einen<br>Stecker mit Sicherungsklammern. Wenn Sie ein solches Kabel abziehen, drücken Sie vor Sicherungsklammern nach innen. Halten Sie beim Trennen von Steckverbindungen die Anschlüsse gerade, um keine Stifte zu verbiegen. Achten<br>Sie vor dem Anschließen eines Kabels darauf, dass die Stecker korrekt ausgerichtet un
- **VORSICHT: Um Schäden am Computer zu vermeiden, führen Sie folgende Schritte aus, bevor Sie mit den Arbeiten im Innern des Computers beginnen.**
- 1. Stellen Sie sicher, dass die Arbeitsoberfläche eben und sauber ist, damit die Computerabdeckung nicht zerkratzt wird.
- 2. Schalten Sie den Computer (siehe [Ausschalten des Computers](#page-3-2)) und alle angeschlossenen Geräte aus.

### **VORSICHT: Wenn Sie ein Netzwerkkabel trennen, ziehen Sie es zuerst am Computer und dann am Netzwerkgerät ab.**

- 3. Trennen Sie alle Telefon- und Netzwerkkabel vom Computer.
- 4. Drücken Sie auf die im Medienkartenlesegerät installierten Karten, um sie auszuwerfen.
- 5. Trennen Sie Ihren Computer sowie alle daran angeschlossenen Geräte vom Stromnetz.
- 6. Trennen Sie alle angeschlossenen Geräte von Ihrem Computer.

# **VORSICHT: Zum Vermeiden von Schäden an der Systemplatine entfernen Sie den Hauptakku (siehe [Entfernen des Akkus\)](file:///C:/data/systems/ins10v_1018/ge/sm/battery.htm#wp1442926), bevor Sie am Innern des Computers arbeiten.**

- 7. Entfernen Sie den Akku (siehe [Entfernen des Akkus\)](file:///C:/data/systems/ins10v_1018/ge/sm/battery.htm#wp1442926).
- 8. Drehen Sie den Computer mit der Oberseite nach oben. Öffnen Sie den Bildschirm und drücken Sie den Betriebsschalter, um die Systemplatine zu erden.

## <span id="page-5-0"></span> **Löschen und Neubeschreiben des BIOS**

**Dell™ Inspiron™ 1018 Service-Handbuch** 

Bei einer möglichen Aktualisierung oder beim Austauschen der Systemplatine muss das BIOS eventuell gelöscht und neu beschrieben werden (Flashen). So flashen Sie das BIOS:

- 1. Den Computer einschalten.
- 2. Rufen Sie die Website **support.dell.com/support/downloads** auf.
- 3. Suchen Sie die BIOS-Aktualisierungsdatei für Ihren Computer:

**ANMERKUNG:** Die Service-Tag-Nummer für Ihren Computer finden Sie auf einem Etikett an der Unterseite des Computers.

Wenn Sie die Service-Tag-Nummer Ihres Computers vorliegen haben:

- a. Klicken Sie auf **Enter a Service Tag** (Service-Tag-Nummer eingeben).
- b. Geben Sie die Service-Tag-Nummer im Feld **Enter a service tag:** (Service-Tag-Nummer eingeben:) ein, klicken Sie auf **Go** (Los) und fahren Sie mit [Schritt 4](#page-5-1) fort.

Wenn Sie die Service-Tag-Nummer Ihres Computers nicht vorliegen haben:

- a. Klicken Sie auf **Select Model** (Modell auswählen).
- b. Wählen Sie die Produktart in der Liste **Select Your Product Family** (Produktreihe auswählen) aus.
- c. Wählen Sie den Produkttyp in der Liste **Select Your Product Line** (Produkttyp auswählen) aus.
- d. Wählen Sie das Produktmodell in der Liste **Select Your Product Model** (Produktmodell auswählen) aus.

**ANMERKUNG:** Wenn Sie ein anderes Modell ausgewählt haben und neu beginnen möchten, klicken Sie oben rechts im Menü auf **Start Over** (Abbrechen).

- e. Klicken Sie auf **Confirm** (Bestätigen).
- <span id="page-5-1"></span>4. Eine Liste der Ergebnisse wird auf dem Bildschirm angezeigt Klicken Sie auf **BIOS**.
- 5. Klicken Sie auf **Download Now** (Jetzt herunterladen), um die neueste BIOS-Datei herunterzuladen. Das Fenster **File Download** (Dateidownload) wird angezeigt.
- 6. Klicken Sie auf **Save** (Speichern), um die Datei auf Ihrem Desktop zu speichern. Die Datei wird auf Ihren Desktop heruntergeladen.
- 7. Klicken Sie auf **Close** (Schließen), wenn das Fenster **Download Complete** (Download beendet) angezeigt wird. Das Dateisymbol wird auf Ihrem Desktop angezeigt und trägt denselben Namen wie die heruntergeladene BIOS-Aktualisierungsdatei.
- 8. Doppelklicken Sie auf das Dateisymbol auf dem Desktop und folgen Sie den Anweisungen auf dem Bildschirm.

### <span id="page-6-0"></span> **Kameramodul**

**Dell™ Inspiron™ 1018 Service-Handbuch** 

- $\bullet$  [Entfernen des Kameramoduls](#page-6-1)
- Wiedereinbauen des Kameram
- **WARNUNG: Bevor Sie Arbeiten im Inneren des Computers ausführen, lesen Sie zunächst die im Lieferumfang des Computers enthaltenen Sicherheitshinweise. Zusätzliche Informationen zur bestmöglichen Einhaltung der Sicherheitsrichtlinien finden Sie auf der Website zu den Betriebsbestimmungen unter www.dell.com/regulatory\_compliance.**
- VORSICHT: Um elektrostatische Entladungen zu vermeiden, erden Sie sich mittels eines Erdungsarmbandes oder durch regelmäßiges Berühren<br>einer nicht lackierten Metallfläche am Computer (beispielsweise eines Anschlusses an Ih
- VORSICHT: **Reparaturen am Computer sollten nur von einem zertifizierten Servicetechniker durchgeführt werden. Schäden durch nicht von Dell™<br>genehmigte Wartungsversuche werden nicht durch die Garantie abgedeckt.**
- **VORSICHT: Zum Vermeiden von Schäden an der Systemplatine entfernen Sie den Hauptakku (siehe [Entfernen des Akkus\)](file:///C:/data/systems/ins10v_1018/ge/sm/battery.htm#wp1442926), bevor Sie am Innern des Computers arbeiten.**

### <span id="page-6-1"></span>**Entfernen des Kameramoduls**

- 1. Befolgen Sie die Anweisungen unter [Vorbereitung](file:///C:/data/systems/ins10v_1018/ge/sm/before.htm#wp1435071).
- 2. Entfernen Sie den Akku (siehe [Entfernen des Akkus\)](file:///C:/data/systems/ins10v_1018/ge/sm/battery.htm#wp1442926).
- 3. Entfernen Sie die Tastatur (siehe [Entfernen der Tastatur\)](file:///C:/data/systems/ins10v_1018/ge/sm/keyboard.htm#wp1201059).
- 4. Entfernen Sie die Festplattenbaugruppe (befolgen Sie die Anweisungen von [Schritt 4](file:///C:/data/systems/ins10v_1018/ge/sm/hdd.htm#wp1181563) bis [Schritt 6](file:///C:/data/systems/ins10v_1018/ge/sm/hdd.htm#wp1197497) in [Entfernen des Festplattenlaufwerks\)](file:///C:/data/systems/ins10v_1018/ge/sm/hdd.htm#wp1179926)
- 5. Entfernen Sie die Handballenstütze (siehe [Entfernen der Handballenstütze](file:///C:/data/systems/ins10v_1018/ge/sm/palmrest.htm#wp1044787)).
- 6. Entfernen Sie das Speichermodul (siehe [Entfernen des Speichermoduls](file:///C:/data/systems/ins10v_1018/ge/sm/memory.htm#wp1180211)).
- 7. Entfernen Sie die mittlere Abdeckung (siehe [Entfernen der mittleren Abdeckung](file:///C:/data/systems/ins10v_1018/ge/sm/hingecov.htm#wp1035974)).
- 8. Entfernen Sie die Bildschirmbaugruppe (siehe [Entfernen der Bildschirmbaugruppe\)](file:///C:/data/systems/ins10v_1018/ge/sm/display.htm#wp1212160).
- 9. Entfernen Sie die Bildschirmblende (siehe [Entfernen der Bildschirmblende](file:///C:/data/systems/ins10v_1018/ge/sm/display.htm#wp1212652)).
- 10. Entfernen Sie den Bildschirm (siehe [Entfernen des Bildschirms](file:///C:/data/systems/ins10v_1018/ge/sm/display.htm#wp1202918)).
- 11. Entfernen Sie das Kameramodul von der Bildschirmabdeckung.

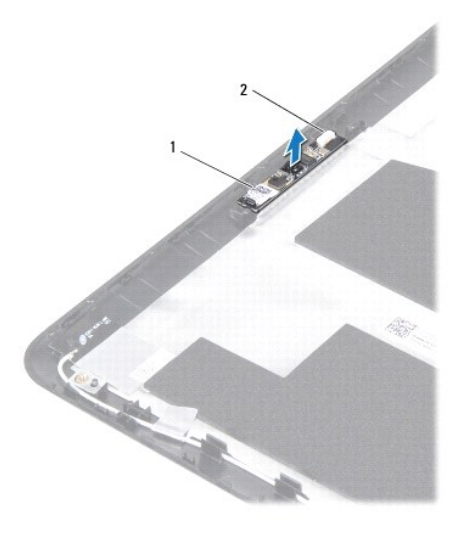

1 Kameramodul 2 Kamerakabelanschluss

### <span id="page-7-0"></span>**Wiedereinbauen des Kameramoduls**

- 1. Befolgen Sie die Anweisungen unter [Vorbereitung](file:///C:/data/systems/ins10v_1018/ge/sm/before.htm#wp1435071).
- 2. Zur richtigen Positionierung des Kameramoduls auf der Bildschirmabdeckung verwenden Sie die Führungsstifte.
- 3. Bauen Sie den Bildschirm wieder ein (siehe [Wiedereinbauen des Bildschirms](file:///C:/data/systems/ins10v_1018/ge/sm/display.htm#wp1207784)).
- 4. Bringen Sie die Bildschirmblende wieder an (siehe [Wiedereinbauen der Bildschirmblende\)](file:///C:/data/systems/ins10v_1018/ge/sm/display.htm#wp1207247).
- 5. Bauen Sie die Bildschirmbaugruppe ein (siehe [Wiedereinbauen der Bildschirmbaugruppe\)](file:///C:/data/systems/ins10v_1018/ge/sm/display.htm#wp1205821).
- 6. Bringen Sie die mittlere Abdeckung wieder an (siehe [Wiedereinbauen der mittleren Abdeckung\)](file:///C:/data/systems/ins10v_1018/ge/sm/hingecov.htm#wp1036191).
- 7. Setzen Sie das Speichermodul ein (siehe [Wiedereinbauen des Speichermoduls\)](file:///C:/data/systems/ins10v_1018/ge/sm/memory.htm#wp1180290).
- 8. Bauen Sie die Baugruppe für die Handballenstütze ein (siehe [Wiedereinbauen der Handballenstütze](file:///C:/data/systems/ins10v_1018/ge/sm/palmrest.htm#wp1063475)).
- 9. Setzen Sie die Festplattenbaugruppe wieder ein (befolgen Sie die Anweisungen von [Schritt 5](file:///C:/data/systems/ins10v_1018/ge/sm/hdd.htm#wp1193199) bis [Schritt 7](file:///C:/data/systems/ins10v_1018/ge/sm/hdd.htm#wp1197509) in [Wiedereinbauen des Festplattenlaufwerks\)](file:///C:/data/systems/ins10v_1018/ge/sm/hdd.htm#wp1181804).
- 10. Bauen Sie die Tastatur wieder ein (siehe [Wiedereinbauen der Tastatur\)](file:///C:/data/systems/ins10v_1018/ge/sm/keyboard.htm#wp1179994).
- 11. Tauschen Sie den Akku aus (siehe [Ersetzen des Akkus\)](file:///C:/data/systems/ins10v_1018/ge/sm/battery.htm#wp1443274).

VORSICHT: Befestigen Sie vor dem Einschalten des Computers wieder alle Schrauben und stellen Sie sicher, dass keine verloren gegangenen<br><mark>Schrauben im Innern des Computers zurückbleiben. Andernfalls kann der Computer beschä</mark>

### <span id="page-8-0"></span> **Knopfzellenbatterie Dell™ Inspiron™ 1018 Service-Handbuch**

- 
- $\bullet$  [Entfernen der Knopfzellenbatterie](#page-8-1)
- [Wiedereinbauen der Knopfzellenbatterie](#page-8-2)
- **WARNUNG: Bevor Sie Arbeiten im Inneren des Computers ausführen, lesen Sie zunächst die im Lieferumfang des Computers enthaltenen Sicherheitshinweise. Zusätzliche Informationen zur bestmöglichen Einhaltung der Sicherheitsrichtlinien finden Sie auf der Website zu den Betriebsbestimmungen unter www.dell.com/regulatory\_compliance.**
- VORSICHT: Um elektrostatische Entladungen zu vermeiden, erden Sie sich mittels eines Erdungsarmbandes oder durch regelmäßiges Berühren<br>einer nicht lackierten Metallfläche am Computer (beispielsweise eines Anschlusses an Ih
- VORSICHT: **Reparaturen am Computer sollten nur von einem zertifizierten Servicetechniker durchgeführt werden. Schäden durch nicht von Dell™<br>genehmigte Wartungsversuche werden nicht durch die Garantie abgedeckt.**
- **VORSICHT: Zum Vermeiden von Schäden an der Systemplatine entfernen Sie den Hauptakku (siehe [Entfernen des Akkus\)](file:///C:/data/systems/ins10v_1018/ge/sm/battery.htm#wp1442926), bevor Sie am Innern des Computers arbeiten.**

## <span id="page-8-1"></span>**Entfernen der Knopfzellenbatterie**

- 1. Befolgen Sie die Anweisungen unter [Vorbereitung](file:///C:/data/systems/ins10v_1018/ge/sm/before.htm#wp1435071).
- 2. Entfernen Sie den Akku (siehe [Entfernen des Akkus\)](file:///C:/data/systems/ins10v_1018/ge/sm/battery.htm#wp1442926).
- 3. Entfernen Sie die Systemplatine (siehe [Entfernen der Systemplatine](file:///C:/data/systems/ins10v_1018/ge/sm/sysboard.htm#wp1032066)).
- 4. Drehen Sie die Systemplatine um.
- 5. Verwenden Sie einen Stift aus Kunststoff, um die Knopfzellenbatterie aus der Batteriehalterung auf der Systemplatine vorsichtig zu hebeln.

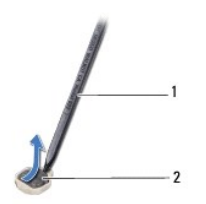

1 Stift aus Kunststoff 2 Knopfzellenbatterie

### <span id="page-8-2"></span>**Wiedereinbauen der Knopfzellenbatterie**

- 1. Befolgen Sie die Anweisungen unter [Vorbereitung](file:///C:/data/systems/ins10v_1018/ge/sm/before.htm#wp1435071).
- 2. Rasten Sie die Knopfzellenbatterie mit dem Pluspol nach oben in die Batteriehalterung auf der Systemplatine ein.
- 3. Bauen Sie die Systemplatine wieder ein (siehe [Wiedereinbauen der Systemplatine\)](file:///C:/data/systems/ins10v_1018/ge/sm/sysboard.htm#wp1044267).
- 4. Tauschen Sie den Akku aus (siehe [Ersetzen des Akkus\)](file:///C:/data/systems/ins10v_1018/ge/sm/battery.htm#wp1443274).
- VORSICHT: Befestigen Sie vor dem Einschalten des Computers wieder alle Schrauben und stellen Sie sicher, dass keine verloren gegangenen<br><mark>Schrauben im Innern des Computers zurückbleiben. Andernfalls kann der Computer beschä</mark>

### <span id="page-10-0"></span> **Netzadapteranschluss Dell™ Inspiron™ 1018 Service-Handbuch**

- 
- **[Entfernen des Netzadapteranschlusses](#page-10-1)**
- **Wiedereinbauen des Netzadapteranschlusser**
- **WARNUNG: Bevor Sie Arbeiten im Inneren des Computers ausführen, lesen Sie zunächst die im Lieferumfang des Computers enthaltenen Sicherheitshinweise. Zusätzliche Informationen zur bestmöglichen Einhaltung der Sicherheitsrichtlinien finden Sie auf der Website zu den Betriebsbestimmungen unter www.dell.com/regulatory\_compliance.**
- VORSICHT: Um elektrostatische Entladungen zu vermeiden, erden Sie sich mittels eines Erdungsarmbandes oder durch regelmäßiges Berühren<br>einer nicht lackierten Metallfläche am Computer (beispielsweise eines Anschlusses an Ih
- VORSICHT: **Reparaturen am Computer sollten nur von einem zertifizierten Servicetechniker durchgeführt werden. Schäden durch nicht von Dell™<br>genehmigte Wartungsversuche werden nicht durch die Garantie abgedeckt.**
- **VORSICHT: Zum Vermeiden von Schäden an der Systemplatine entfernen Sie den Hauptakku (siehe [Entfernen des Akkus\)](file:///C:/data/systems/ins10v_1018/ge/sm/battery.htm#wp1442926), bevor Sie am Innern des Computers arbeiten.**

### <span id="page-10-1"></span>**Entfernen des Netzadapteranschlusses**

- 1. Befolgen Sie die Anweisungen unter [Vorbereitung](file:///C:/data/systems/ins10v_1018/ge/sm/before.htm#wp1435071).
- 2. Entfernen Sie den Akku (siehe [Entfernen des Akkus\)](file:///C:/data/systems/ins10v_1018/ge/sm/battery.htm#wp1442926).
- 3. Entfernen Sie die Tastatur (siehe [Entfernen der Tastatur\)](file:///C:/data/systems/ins10v_1018/ge/sm/keyboard.htm#wp1201059).
- 4. Entfernen Sie die Festplattenbaugruppe (befolgen Sie die Anweisungen von [Schritt 4](file:///C:/data/systems/ins10v_1018/ge/sm/hdd.htm#wp1181563) bis [Schritt 6](file:///C:/data/systems/ins10v_1018/ge/sm/hdd.htm#wp1197497) in [Entfernen des Festplattenlaufwerks\)](file:///C:/data/systems/ins10v_1018/ge/sm/hdd.htm#wp1179926)
- 5. Entfernen Sie die Handballenstütze (siehe [Entfernen der Handballenstütze](file:///C:/data/systems/ins10v_1018/ge/sm/palmrest.htm#wp1044787)).
- 6. Entfernen Sie das Speichermodul (siehe [Entfernen des Speichermoduls](file:///C:/data/systems/ins10v_1018/ge/sm/memory.htm#wp1180211)).
- 7. Entfernen Sie die Mini-Card (siehe [Entfernen der Mini-Card](file:///C:/data/systems/ins10v_1018/ge/sm/minicard.htm#wp1189423)).
- 8. Entfernen Sie die mittlere Abdeckung (siehe [Entfernen der mittleren Abdeckung](file:///C:/data/systems/ins10v_1018/ge/sm/hingecov.htm#wp1035974)).
- 9. [Entfernen der Bildschirmbaugruppe](file:///C:/data/systems/ins10v_1018/ge/sm/display.htm#wp1212160) (siehe Entfernen der Bildschirmbaugruppe).
- 10. Entfernen Sie die Haltebügel (siehe [Entfernen der Haltebügel](file:///C:/data/systems/ins10v_1018/ge/sm/supportb.htm#wp1179902)).
- 11. Entfernen Sie die E/A-Platine (siehe [Entfernen der E/A-Platine](file:///C:/data/systems/ins10v_1018/ge/sm/io.htm#wp1179902)).
- 12. Machen Sie sich eine Notiz zur Führung des Netzteilanschlusskabels, und entfernen Sie das Kabel aus der Führung.
- 13. Heben Sie den Netzadapteranschluss aus dem Computersockel heraus.

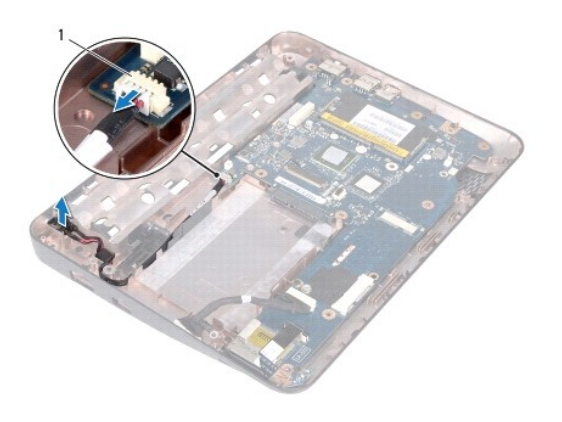

1 Netzadapteranschluss

## <span id="page-11-0"></span>**Wiedereinbauen des Netzadapteranschlusses**

- 1. Befolgen Sie die Anweisungen unter [Vorbereitung](file:///C:/data/systems/ins10v_1018/ge/sm/before.htm#wp1435071).
- 2. Setzen Sie den Netzadapteranschluss in den Computersockel ein.
- 3. Verlegen Sie das Kabel des Netzadapteranschlusses in den Kabelführungen und schließen Sie das Kabel am Anschluss auf der Systemplatine an.
- 4. Bauen Sie die E/A-Platine ein (siehe [Wiedereinbauen der E/A-Platine\)](file:///C:/data/systems/ins10v_1018/ge/sm/io.htm#wp1188628).
- 5. Bauen Sie die Haltebügel wieder ein (siehe [Wiedereinbauen der Haltebügel](file:///C:/data/systems/ins10v_1018/ge/sm/supportb.htm#wp1185813)).
- 6. Bauen Sie die Bildschirmbaugruppe ein (siehe [Wiedereinbauen der Bildschirmbaugruppe\)](file:///C:/data/systems/ins10v_1018/ge/sm/display.htm#wp1205821).
- 7. Bringen Sie die mittlere Abdeckung wieder an (siehe [Wiedereinbauen der mittleren Abdeckung\)](file:///C:/data/systems/ins10v_1018/ge/sm/hingecov.htm#wp1036191).
- 8. Bauen Sie die Mini-Card wieder ein (siehe [Wiedereinbauen der Mini-](file:///C:/data/systems/ins10v_1018/ge/sm/minicard.htm#wp1181828) Card).
- 9. Setzen Sie das Speichermodul ein (siehe [Wiedereinbauen des Speichermoduls\)](file:///C:/data/systems/ins10v_1018/ge/sm/memory.htm#wp1180290).
- 10. Bauen Sie die Baugruppe für die Handballenstütze ein (siehe [Wiedereinbauen der Handballenstütze](file:///C:/data/systems/ins10v_1018/ge/sm/palmrest.htm#wp1063475)).
- 11. Setzen Sie die Festplattenbaugruppe wieder ein (befolgen Sie die Anweisungen von [Schritt 5](file:///C:/data/systems/ins10v_1018/ge/sm/hdd.htm#wp1193199) bis [Schritt 7](file:///C:/data/systems/ins10v_1018/ge/sm/hdd.htm#wp1197509) in [Wiedereinbauen des Festplattenlaufwerks\)](file:///C:/data/systems/ins10v_1018/ge/sm/hdd.htm#wp1181804).
- 12. Bauen Sie die Tastatur wieder ein (siehe [Wiedereinbauen der Tastatur\)](file:///C:/data/systems/ins10v_1018/ge/sm/keyboard.htm#wp1179994).
- 13. Tauschen Sie den Akku aus (siehe [Ersetzen des Akkus\)](file:///C:/data/systems/ins10v_1018/ge/sm/battery.htm#wp1443274).
- VORSICHT: Befestigen Sie vor dem Einschalten des Computers wieder alle Schrauben und stellen Sie sicher, dass keine verloren gegangenen<br><mark>Schrauben im Innern des Computers zurückbleiben. Andernfalls kann der Computer beschä</mark>

### <span id="page-12-0"></span> **Bildschirm**

**Dell™ Inspiron™ 1018 Service-Handbuch** 

- [Bildschirmbaugruppe](#page-12-1) **O** [Bildschirmblende](#page-14-1)
- 
- **O** [Bildschirm](#page-15-1)
- [Bildschirmkabel](#page-16-1)
- [Bildschirmbedienfeld-Halterungen](#page-18-0)
- **WARNUNG: Bevor Sie Arbeiten im Inneren des Computers ausführen, lesen Sie zunächst die im Lieferumfang des Computers enthaltenen Sicherheitshinweise. Zusätzliche Informationen zur bestmöglichen Einhaltung der Sicherheitsrichtlinien finden Sie auf der Website zu den Betriebsbestimmungen unter www.dell.com/regulatory\_compliance.**
- VORSICHT: Um elektrostatische Entladungen zu vermeiden, erden Sie sich mittels eines Erdungsarmbandes oder durch regelmäßiges Berühren<br>einer nicht lackierten Metallfläche am Computer (beispielsweise eines Anschlusses an Ih
- VORSICHT: **Reparaturen am Computer sollten nur von einem zertifizierten Servicetechniker durchgeführt werden. Schäden durch nicht von Dell™<br>genehmigte Wartungsversuche werden nicht durch die Garantie abgedeckt.**
- **VORSICHT: Zum Vermeiden von Schäden an der Systemplatine entfernen Sie den Hauptakku (siehe [Entfernen des Akkus\)](file:///C:/data/systems/ins10v_1018/ge/sm/battery.htm#wp1442926), bevor Sie am Innern des Computers arbeiten.**

### <span id="page-12-1"></span>**Bildschirmbaugruppe**

### <span id="page-12-2"></span>**Entfernen der Bildschirmbaugruppe**

- 1. Befolgen Sie die Anweisungen unter [Vorbereitung](file:///C:/data/systems/ins10v_1018/ge/sm/before.htm#wp1435071).
- 2. Entfernen Sie den Akku (siehe [Entfernen des Akkus\)](file:///C:/data/systems/ins10v_1018/ge/sm/battery.htm#wp1442926).
- 3. Entfernen Sie die Tastatur (siehe [Entfernen der Tastatur\)](file:///C:/data/systems/ins10v_1018/ge/sm/keyboard.htm#wp1201059).
- 4. Entfernen Sie die Festplattenbaugruppe (befolgen Sie die Anweisungen von [Schritt 4](file:///C:/data/systems/ins10v_1018/ge/sm/hdd.htm#wp1181563) bis [Schritt 6](file:///C:/data/systems/ins10v_1018/ge/sm/hdd.htm#wp1197497) in [Entfernen des Festplattenlaufwerks\)](file:///C:/data/systems/ins10v_1018/ge/sm/hdd.htm#wp1179926).
- 5. Entfernen Sie die Handballenstütze (siehe [Entfernen der Handballenstütze](file:///C:/data/systems/ins10v_1018/ge/sm/palmrest.htm#wp1044787)).
- 6. Entfernen Sie das Speichermodul (siehe [Entfernen des Speichermoduls](file:///C:/data/systems/ins10v_1018/ge/sm/memory.htm#wp1180211)).
- 7. Entfernen Sie die mittlere Abdeckung (siehe [Entfernen der mittleren Abdeckung](file:///C:/data/systems/ins10v_1018/ge/sm/hingecov.htm#wp1035974)).
- 8. Entfernen Sie die Schraube, mit der die Bildschirmbaugrupppe am Computersockel befestigt ist.

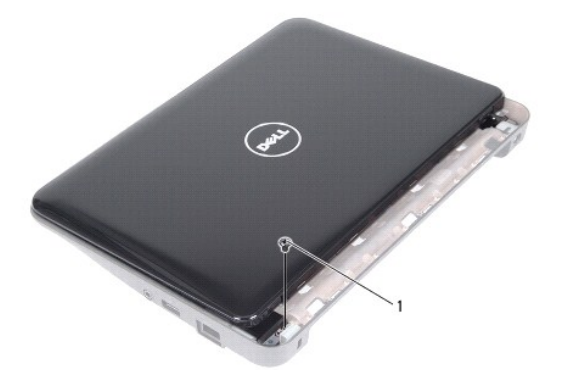

1 Schraube

## **VORSICHT: Gehen Sie beim Öffnen des Bildschirms sehr vorsichtig vor, um eine Beschädigung der Bildschirmbaugruppe zu vermeiden.**

- 9. Öffnen Sie das Display so weit wie möglich.
- 10. Trennen Sie die Mini-Card-Antennenkabel von der Mini-Card, sofern zutreffend.
- 11. Merken Sie sich die Kabelführung der Mini-Card-Antennenkabel, und entfernen Sie die Kabel aus den Kabelführungen im Computer.
- 12. Trennen Sie das Bildschirmkabel vom Anschluss auf der Systemplatine.

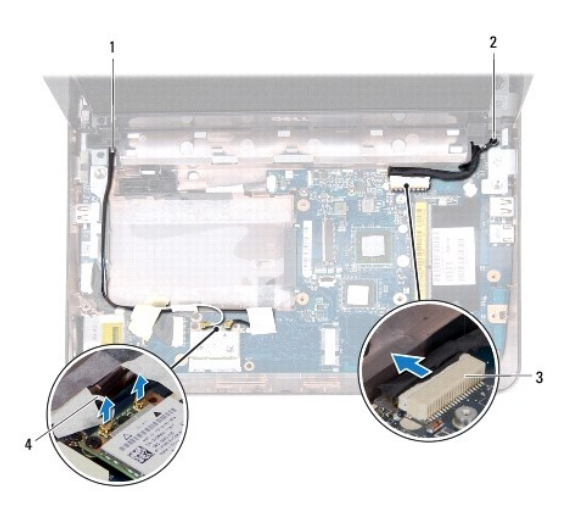

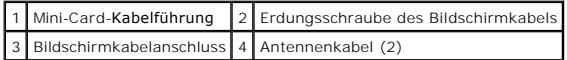

- 13. Entfernen Sie die zwei Schrauben, mit denen die Bildschirmbaugruppe am Computersockel befestigt ist.
- 14. Heben Sie die Bildschirmbaugruppe vom Computersockel ab.

<span id="page-14-0"></span>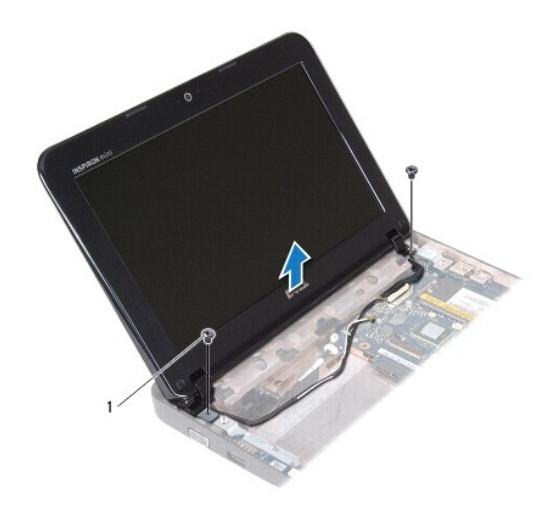

### 1 Schrauben (2)

### <span id="page-14-2"></span>**Wiedereinbauen der Bildschirmbaugruppe**

- 1. Befolgen Sie die Anweisungen unter [Vorbereitung](file:///C:/data/systems/ins10v_1018/ge/sm/before.htm#wp1435071).
- 2. Platzieren Sie die Bildschirmbaugruppe in ihrer Position, und setzen Sie die Schraube (in der Nähe der Scharniere) wieder ein, mit denen die Bildschirmbaugruppe am Computersockel befestigt wird.
- 3. Plazieren Sie das Erdungskabel des Bildschirms über der Schraubenbohrung und befestigen Sie die Erdungsschraube des Bildschirmkabels wieder.
- 4. Schließen Sie das Bildschirmkabel an den Anschluss auf der Systemplatine an.
- 5. Führen Sie die Antennenkabel der Mini-Card durch die Kabelführung im Computersockel.
- 6. Verbinden Sie die Mini-Card-Antennenkabel mit der Mini-Card (siehe [Wiedereinbauen der Mini-Card\)](file:///C:/data/systems/ins10v_1018/ge/sm/minicard.htm#wp1181828).
- 7. Schließen Sie den Bildschirm und setzen Sie die Schraube wieder ein, mit der die Bildschirmbaugruppe am Computersockel befestigt wird.
- 8. Bringen Sie die mittlere Abdeckung wieder an (siehe [Wiedereinbauen der mittleren Abdeckung\)](file:///C:/data/systems/ins10v_1018/ge/sm/hingecov.htm#wp1036191).
- 9. Setzen Sie das Speichermodul ein (siehe [Wiedereinbauen des Speichermoduls\)](file:///C:/data/systems/ins10v_1018/ge/sm/memory.htm#wp1180290).
- 10. Bauen Sie die Baugruppe für die Handballenstütze ein (siehe [Wiedereinbauen der Handballenstütze](file:///C:/data/systems/ins10v_1018/ge/sm/palmrest.htm#wp1063475)).
- 11. Setzen Sie die Festplattenbaugruppe wieder ein (befolgen Sie die Anweisungen von [Schritt 5](file:///C:/data/systems/ins10v_1018/ge/sm/hdd.htm#wp1193199) bis [Schritt 7](file:///C:/data/systems/ins10v_1018/ge/sm/hdd.htm#wp1197509) in [Wiedereinbauen des Festplattenlaufwerks\)](file:///C:/data/systems/ins10v_1018/ge/sm/hdd.htm#wp1181804).
- 12. Bauen Sie die Tastatur wieder ein (siehe [Wiedereinbauen der Tastatur\)](file:///C:/data/systems/ins10v_1018/ge/sm/keyboard.htm#wp1179994).
- 13. Tauschen Sie den Akku aus (siehe [Ersetzen des Akkus\)](file:///C:/data/systems/ins10v_1018/ge/sm/battery.htm#wp1443274).

VORSICHT: Befestigen Sie vor dem Einschalten des Computers wieder alle Schrauben und stellen Sie sicher, dass keine verloren gegangenen<br><mark>Schrauben im Innern des Computers zurückbleiben. Andernfalls kann der Computer beschä</mark>

## <span id="page-14-1"></span>**Bildschirmblende**

### <span id="page-14-3"></span>**Entfernen der Bildschirmblende**

<span id="page-15-0"></span>**VORSICHT: Die Bildschirmblende ist äußerst empfindlich. Seien Sie beim Entfernen der Blende vorsichtig, um Beschädigungen zu vermeiden.** 

- 1. Befolgen Sie die Anweisungen unter [Vorbereitung](file:///C:/data/systems/ins10v_1018/ge/sm/before.htm#wp1435071).
- 2. Entfernen Sie die Bildschirmbaugruppe (siehe [Entfernen der Bildschirmbaugruppe\)](#page-12-2).
- 3. Entfernen Sie die zwei auf den Schrauben der Bildschirmblende angebrachten Gummipads.
- 4. Entfernen Sie die beiden Schrauben, mit denen die Bildschirmblende auf der Bildschirmabdeckung befestigt ist.

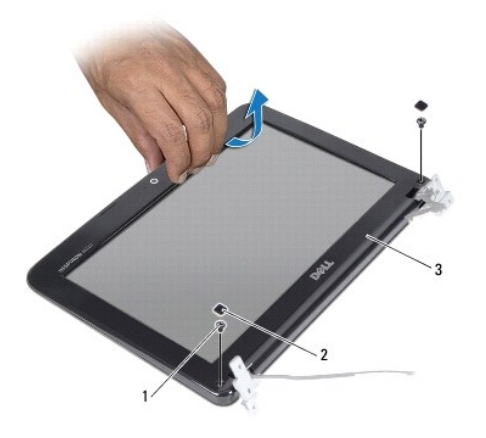

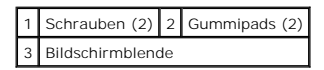

- 5. Hebeln Sie mit Ihren Fingerspitzen vorsichtig die innere Kante der Bildschirmblende auf.
- 6. Heben Sie die Bildschirmblende von der Bildschirmbaugruppe.

### <span id="page-15-2"></span>**Wiedereinbauen der Bildschirmblende**

- 1. Befolgen Sie die Anweisungen unter [Vorbereitung](file:///C:/data/systems/ins10v_1018/ge/sm/before.htm#wp1435071).
- 2. Richten Sie die Bildschirmblende über dem Bildschirmbedienfeld aus und lassen Sie sie vorsichtig einrasten.
- 3. Bringen Sie die beiden Schrauben an, mit denen die Bildschirmblende auf der rückseitigen Abdeckung des Bildschirms angebracht ist.
- 4. Bringen Sie die vier Gummipads wieder an, mit denen die Schrauben der Bildschirmblende bedeckt sind.
- 5. Bauen Sie die Bildschirmbaugruppe ein (siehe [Wiedereinbauen der Bildschirmbaugruppe\)](#page-14-2).

VORSICHT: Befestigen Sie vor dem Einschalten des Computers wieder alle Schrauben und stellen Sie sicher, dass keine verloren gegangenen<br><mark>Schrauben im Innern des Computers zurückbleiben. Andernfalls kann der Computer beschä</mark>

## <span id="page-15-1"></span>**Bildschirm**

### <span id="page-15-3"></span>**Entfernen des Bildschirms**

1. Befolgen Sie die Anweisungen unter [Vorbereitung](file:///C:/data/systems/ins10v_1018/ge/sm/before.htm#wp1435071).

- <span id="page-16-0"></span>2. Entfernen Sie die Bildschirmbaugruppe (siehe [Entfernen der Bildschirmbaugruppe\)](#page-12-2).
- 3. Entfernen Sie die Bildschirmblende (siehe [Entfernen der Bildschirmblende](#page-14-3)).
- 4. Trennen Sie das Kamerakabel vom Anschluss auf dem Kameramodul.
- 5. Entfernen Sie die vier Schrauben, mit denen der Bildschirm an der rückseitigen Bildschirmabdeckung befestigt ist.
- 6. Heben Sie den Bildschirm aus der rückseitigen Bildschirmabdeckung heraus.

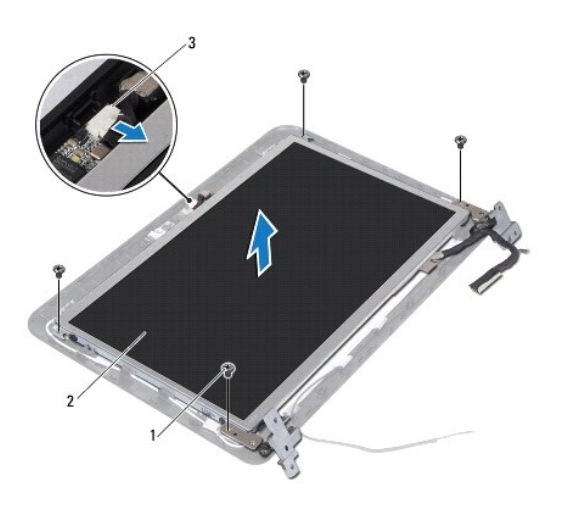

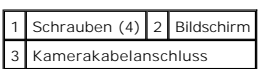

#### <span id="page-16-2"></span>**Wiedereinbauen des Bildschirms**

- 1. Befolgen Sie die Anweisungen unter [Vorbereitung](file:///C:/data/systems/ins10v_1018/ge/sm/before.htm#wp1435071).
- 2. Platzieren Sie den Bildschirm über der rückseitigen Bildschirmabdeckung.
- 3. Verbinden Sie das Kamerakabel mit dem Anschluss auf dem Kameramodul.
- 4. Bringen Sie die vier Schrauben wieder an, mit denen der Bildschirm an der rückseitigen Bildschirmabdeckung befestigt ist.
- 5. Bringen Sie die Bildschirmblende wieder an (siehe [Wiedereinbauen der Bildschirmblende\)](#page-15-2).
- 6. Bauen Sie die Bildschirmbaugruppe ein (siehe [Wiedereinbauen der Bildschirmbaugruppe\)](#page-14-2).

VORSICHT: Befestigen Sie vor dem Einschalten des Computers wieder alle Schrauben und stellen Sie sicher, dass keine verloren gegangenen<br><mark>Schrauben im Innern des Computers zurückbleiben. Andernfalls kann der Computer beschä</mark>

## <span id="page-16-1"></span>**Bildschirmkabel**

### **Entfernen des Bildschirmkabels**

1. Befolgen Sie die Anweisungen unter [Vorbereitung](file:///C:/data/systems/ins10v_1018/ge/sm/before.htm#wp1435071).

- 2. Entfernen Sie die Bildschirmbaugruppe (siehe [Entfernen der Bildschirmbaugruppe\)](#page-12-2).
- 3. Entfernen Sie die Bildschirmblende (siehe [Entfernen der Bildschirmblende](#page-14-3)).
- 4. Entfernen Sie den Bildschirm (siehe [Entfernen des Bildschirms](#page-15-3)).
- 5. Drehen Sie den Bildschirm um und legen Sie ihn auf eine saubere Oberfläche.
- 6. Ziehen Sie an der Zuglasche, um das Bildschirmkabel vom Anschluss am Bildschirm zu lösen.

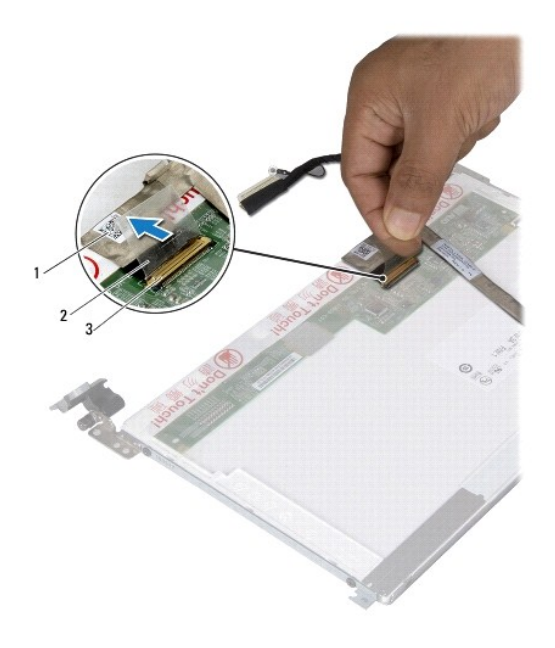

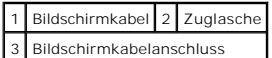

7. Ziehen Sie das Bildschirmkabel vorsichtig aus dem Bildschirm heraus.

### **Wiedereinbauen des Bildschirmkabels**

- 1. Befolgen Sie die Anweisungen unter [Vorbereitung](file:///C:/data/systems/ins10v_1018/ge/sm/before.htm#wp1435071).
- 2. Führen Sie das Bildschirmkabel entlang des Bildschirms.
- 3. Verbinden Sie das Bildschirmkabel mit dem Anschluss auf der Systemplatine.
- 4. Bauen Sie den Bildschirm wieder ein (siehe [Wiedereinbauen des Bildschirms](#page-16-2)).
- 5. Bringen Sie die Bildschirmblende wieder an (siehe [Wiedereinbauen der Bildschirmblende\)](#page-15-2).
- 6. Setzen Sie die Bildschirmbaugruppe wieder ein ([Wiedereinbauen der Bildschirmbaugruppe](#page-14-2)).
- VORSICHT: Befestigen Sie vor dem Einschalten des Computers wieder alle Schrauben und stellen Sie sicher, dass keine verloren gegangenen<br><mark>Schrauben im Innern des Computers zurückbleiben. Andernfalls kann der Computer beschä</mark>

## <span id="page-18-0"></span>**Bildschirmbedienfeld-Halterungen**

### **Entfernen der Bildschirmhalterungen**

- 1. Befolgen Sie die Anweisungen unter [Vorbereitung](file:///C:/data/systems/ins10v_1018/ge/sm/before.htm#wp1435071).
- 2. Entfernen Sie die Bildschirmbaugruppe (siehe [Entfernen der Bildschirmbaugruppe\)](#page-12-2).
- 3. Entfernen Sie die Bildschirmblende (siehe [Entfernen der Bildschirmblende](#page-14-3)).
- 4. Entfernen Sie den Bildschirm (siehe [Entfernen des Bildschirms](#page-15-3)).
- 5. Entfernen Sie die vier Schrauben (zwei an beiden Seiten), mit denen die Bildschirmhalterungen am Bildschirm befestigt sind.
- 6. Entfernen Sie die Bildschirmhalterungen vom Bildschirm.

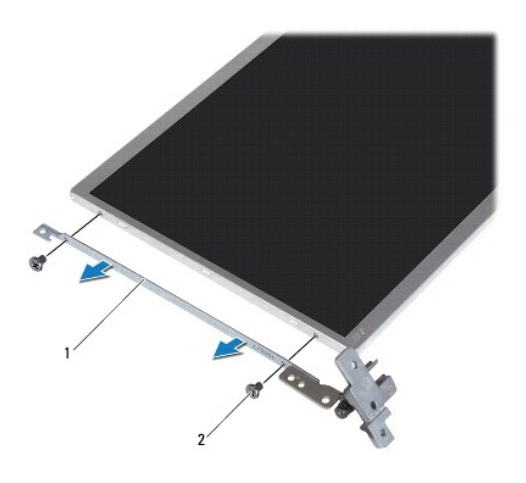

1 Bildschirmhalterungen (2) 2 Schrauben (4)

## **Wiedereinbauen der Bildschirmhalterungen**

- 1. Befolgen Sie die Anweisungen unter [Vorbereitung](file:///C:/data/systems/ins10v_1018/ge/sm/before.htm#wp1435071).
- 2. Setzen Sie die Bildschirmhalterungen in die ordnungsgemäße Position.
- 3. Setzen Sie die vier Schrauben (zwei an beiden Seiten), mit denen die Bildschirmhalterungen am Bildschirm befestigt sind, wieder ein.
- 4. Bauen Sie den Bildschirm wieder ein (siehe [Wiedereinbauen des Bildschirms](#page-16-2)).
- 5. Bringen Sie die Bildschirmblende wieder an (siehe [Wiedereinbauen der Bildschirmblende\)](#page-15-2).
- 6. Bauen Sie die Bildschirmbaugruppe ein (siehe [Wiedereinbauen der Bildschirmbaugruppe\)](#page-14-2).
- VORSICHT: Befestigen Sie vor dem Einschalten des Computers wieder alle Schrauben und stellen Sie sicher, dass keine verloren gegangenen<br><mark>Schrauben im Innern des Computers zurückbleiben. Andernfalls kann der Computer beschä</mark>

[Zurück zum Inhaltsverzeichnis](file:///C:/data/systems/ins10v_1018/ge/sm/index.htm)

### <span id="page-20-0"></span> **Festplattenlaufwerk Dell™ Inspiron™ 1018 Service-Handbuch**

- $\bullet$  [Entfernen des Festplattenlaufwerks](#page-20-1)
- Wiedereinbauen des Festplattenlauf
- **WARNUNG: Bevor Sie Arbeiten im Inneren des Computers ausführen, lesen Sie zunächst die im Lieferumfang des Computers enthaltenen Sicherheitshinweise. Zusätzliche Informationen zur bestmöglichen Einhaltung der Sicherheitsrichtlinien finden Sie auf der Website zu den Betriebsbestimmungen unter www.dell.com/regulatory\_compliance.**
- **WARNUNG: Wenn Sie das Festplattenlaufwerk aus dem Computer entfernen und das Laufwerk noch heiß ist, berühren Sie nicht das Metallgehäuse des Laufwerks.**
- VORSICHT: Um elektrostatische Entladungen zu vermeiden, erden Sie sich mittels eines Erdungsarmbandes oder durch regelmäßiges Berühren<br>einer nicht lackierten Metallfläche am Computer (beispielsweise eines Anschlusses an Ih
- **VORSICHT: Zum Vermeiden von Schäden an der Systemplatine entfernen Sie den Hauptakku (siehe [Entfernen des Akkus\)](file:///C:/data/systems/ins10v_1018/ge/sm/battery.htm#wp1442926), bevor Sie am Innern des Computers arbeiten.**
- **VORSICHT: Um Datenverlust zu vermeiden, schalten Sie den Computer aus (siehe [Ausschalten des Computers\)](file:///C:/data/systems/ins10v_1018/ge/sm/before.htm#wp1442675), bevor Sie die Festplattenbaugruppe entfernen. Entfernen Sie die Festplatte nicht, während der Computer eingeschaltet ist oder sich im Energiesparmodus befindet.**
- **VORSICHT: Festplattenlaufwerke sind äußerst empfindlich. Handhaben Sie das Laufwerk mit besonderer Sorgfalt.**
- VORSICHT: **Reparaturen am Computer sollten nur von einem zertifizierten Servicetechniker durchgeführt werden. Schäden durch nicht von Dell™<br>genehmigte Wartungsversuche werden nicht durch die Garantie abgedeckt.**

**ANMERKUNG:** Dell übernimmt keine Garantie für Festplatten anderer Hersteller und bietet keine Unterstützung bei Problemen mit Produkten anderer Hersteller.

**ANMERKUNG:** Wenn Sie ein Laufwerk installieren, das nicht von Dell stammt, müssen Sie auf diesem Laufwerk ein Betriebssystem, Treiber und<br>Programme installieren.

## <span id="page-20-1"></span>**Entfernen des Festplattenlaufwerks**

- 1. Befolgen Sie die Anweisungen unter [Vorbereitung](file:///C:/data/systems/ins10v_1018/ge/sm/before.htm#wp1435071).
- 2. Entfernen Sie den Akku (siehe [Entfernen des Akkus\)](file:///C:/data/systems/ins10v_1018/ge/sm/battery.htm#wp1442926).
- 3. Entfernen Sie die Tastatur (siehe [Entfernen der Tastatur\)](file:///C:/data/systems/ins10v_1018/ge/sm/keyboard.htm#wp1201059).
- 4. Entfernen Sie die Schraube, mit der die Festplattenbaugruppe an der Systemplatine befestigt ist.
- 5. Ziehen Sie mit der Zuglasche die Festplattenbaugruppe zur Seite, um sie vom Anschluss auf der Systemplatine zu lösen.
- 6. Heben Sie die Festplattenbaugruppe aus dem Computersockel heraus.

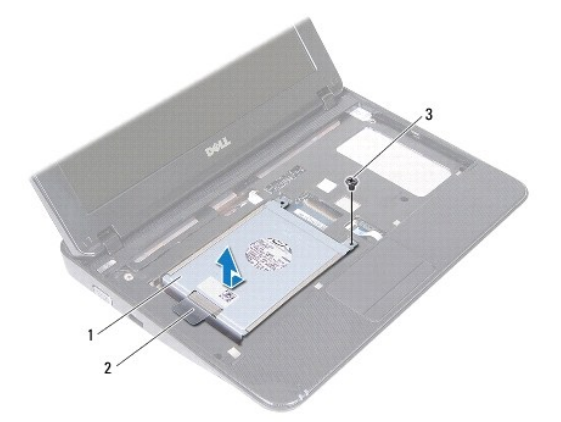

<span id="page-21-0"></span>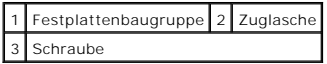

- 7. Entfernen Sie die vier Schrauben, mit denen die Festplattenlaufwerkhalterung an der Festplatte befestigt ist.
- 8. Heben Sie die Festplattenhalterung aus der Festplatte.

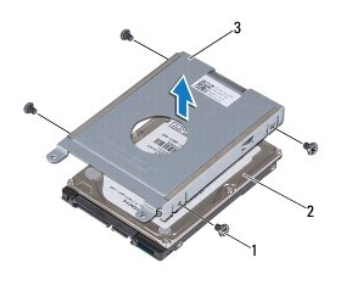

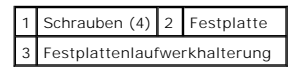

## <span id="page-21-1"></span>**Wiedereinbauen des Festplattenlaufwerks**

- 1. Befolgen Sie die Anweisungen unter [Vorbereitung](file:///C:/data/systems/ins10v_1018/ge/sm/before.htm#wp1435071).
- 2. Nehmen Sie das neue Festplattenlaufwerk aus seiner Verpackung.

Heben Sie die Originalverpackung für den Fall auf, dass das Laufwerk gelagert oder eingeschickt werden muss.

- 3. Setzen Sie die Festplatte in die Festplattenhalterung ein.
- 4. Bringen Sie die vier Schrauben wieder an, mit denen die Festplattenlaufwerkhalterung am Festplattenlaufwerk befestigt wird.
- 5. Setzen Sie die Festplattenbaugruppe in den Computersockel ein.
- 6. Drücken Sie die Festplattenbaugruppe unter Verwendung der Zuglasche in den Anschluss auf der Systemplatine.
- 7. Setzen Sie die Schraube wieder ein, mit der die Festplattenbaugruppe an der Systemplatine befestigt wird.
- 8. Bauen Sie die Tastatur wieder ein (siehe [Wiedereinbauen der Tastatur\)](file:///C:/data/systems/ins10v_1018/ge/sm/keyboard.htm#wp1179994).
- 9. Tauschen Sie den Akku aus (siehe [Ersetzen des Akkus\)](file:///C:/data/systems/ins10v_1018/ge/sm/battery.htm#wp1443274).

VORSICHT: Befestigen Sie vor dem Einschalten des Computers wieder alle Schrauben und stellen Sie sicher, dass keine verloren gegangenen<br><mark>Schrauben im Innern des Computers zurückbleiben. Andernfalls kann der Computer beschä</mark>

### <span id="page-22-0"></span> **Mittlere Abdeckung Dell™ Inspiron™ 1018 Service-Handbuch**

- $\bullet$  [Entfernen der mittleren Abdeckung](#page-22-1)
- [Wiedereinbauen der mittleren Abdeckung](#page-23-1)
- WARNUNG: Bevor Sie Arbeiten im Inneren des Computers ausführen, lesen Sie zunächst die im Lieferumfang des Computers enthaltenen<br>Sicherheitshinweise. Zusätzliche Informationen zur bestmöglichen Einhaltung der Sicherheitsri
- VORSICHT: Um elektrostatische Entladungen zu vermeiden, erden Sie sich mittels eines Erdungsarmbandes oder durch regelmäßiges Berühren<br>einer nicht lackierten Metallfläche am Computer (beispielsweise eines Anschlusses an Ih
- VORSICHT: **Reparaturen am Computer sollten nur von einem zertifizierten Servicetechniker durchgeführt werden. Schäden durch nicht von Dell™<br>genehmigte Wartungsversuche werden nicht durch die Garantie abgedeckt.**
- **VORSICHT: Zum Vermeiden von Schäden an der Systemplatine entfernen Sie den Hauptakku (siehe [Entfernen des Akkus\)](file:///C:/data/systems/ins10v_1018/ge/sm/battery.htm#wp1442926), bevor Sie am Innern des Computers arbeiten.**

## <span id="page-22-1"></span>**Entfernen der mittleren Abdeckung**

- 1. Befolgen Sie die Anweisungen unter [Vorbereitung](file:///C:/data/systems/ins10v_1018/ge/sm/before.htm#wp1435071).
- 2. Entfernen Sie den Akku (siehe [Entfernen des Akkus\)](file:///C:/data/systems/ins10v_1018/ge/sm/battery.htm#wp1442926).
- 3. Entfernen Sie die zwei Schrauben, mit denen die mittlere Abdeckung am Computersockel befestigt ist.

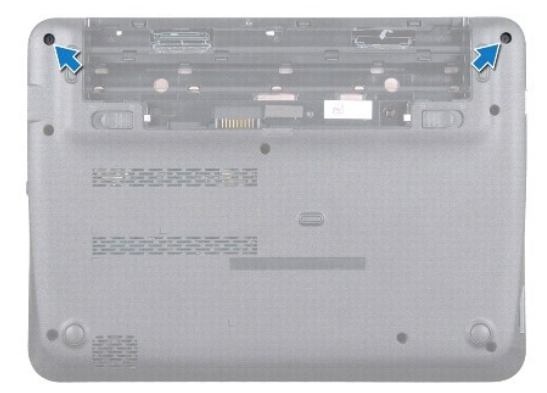

- 4. Lösen Sie die mittlere Abdeckung mithilfe eines Stifts aus Kunststoff, um sie vom Computersockel zu entfernen.
- 5. Heben Sie die mittlere Abdeckung aus dem Computer heraus.

<span id="page-23-0"></span>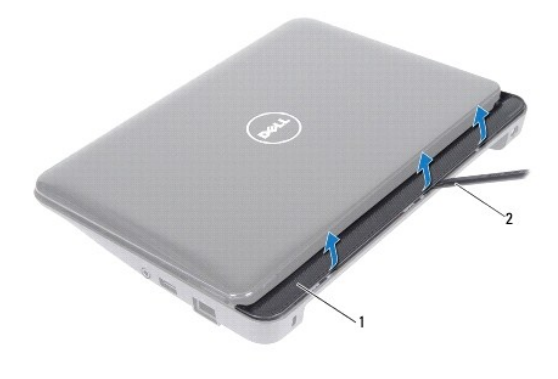

1 mittlere Abdeckung 2 Stift aus Kunststoff

## <span id="page-23-1"></span>**Wiedereinbauen der mittleren Abdeckung**

- 1. Befolgen Sie die Anweisungen unter [Vorbereitung](file:///C:/data/systems/ins10v_1018/ge/sm/before.htm#wp1435071).
- 2. Richten Sie die Halterungen auf der mittleren Abdeckung an den Steckplätzen am Computersockel aus und lassen Sie die mittlere Abdeckung einrasten.
- 3. Drehen Sie den Computer um.
- 4. Bringen Sie die zwei Schrauben wieder an, mit denen die mittlere Abdeckung am Computersockel befestigt ist.
- 5. Tauschen Sie den Akku aus (siehe [Ersetzen des Akkus\)](file:///C:/data/systems/ins10v_1018/ge/sm/battery.htm#wp1443274).
- VORSICHT: Befestigen Sie vor dem Einschalten des Computers wieder alle Schrauben und stellen Sie sicher, dass keine verloren gegangenen<br><mark>Schrauben im Innern des Computers zurückbleiben. Andernfalls kann der Computer beschä</mark>

### <span id="page-24-0"></span> **E/A-Platine**

**Dell™ Inspiron™ 1018 Service-Handbuch** 

- **[Entfernen der E/A-Platine](#page-24-1)**
- [Wiedereinbauen der E/A-Platine](#page-25-1)
- WARNUNG: Bevor Sie Arbeiten im Inneren des Computers ausführen, lesen Sie zunächst die im Lieferumfang des Computers enthaltenen<br>Sicherheitshinweise. Zusätzliche Informationen zur bestmöglichen Einhaltung der Sicherheitsri
- VORSICHT: Um elektrostatische Entladungen zu vermeiden, erden Sie sich mittels eines Erdungsarmbandes oder durch regelmäßiges Berühren<br>einer nicht lackierten Metallfläche am Computer (beispielsweise eines Anschlusses an Ih
- VORSICHT: **Reparaturen am Computer sollten nur von einem zertifizierten Servicetechniker durchgeführt werden. Schäden durch nicht von Dell™<br>genehmigte Wartungsversuche werden nicht durch die Garantie abgedeckt.**
- **VORSICHT: Zum Vermeiden von Schäden an der Systemplatine entfernen Sie den Hauptakku (siehe [Entfernen des Akkus\)](file:///C:/data/systems/ins10v_1018/ge/sm/battery.htm#wp1442926), bevor Sie am Innern des Computers arbeiten.**

## <span id="page-24-1"></span>**Entfernen der E/A-Platine**

- 1. Befolgen Sie die Anweisungen unter [Vorbereitung](file:///C:/data/systems/ins10v_1018/ge/sm/before.htm#wp1435071).
- 2. Entfernen Sie den Akku (siehe [Entfernen des Akkus\)](file:///C:/data/systems/ins10v_1018/ge/sm/battery.htm#wp1442926).
- 3. Entfernen Sie die Tastatur (siehe [Entfernen der Tastatur\)](file:///C:/data/systems/ins10v_1018/ge/sm/keyboard.htm#wp1201059).
- 4. Entfernen Sie die Festplattenbaugruppe (befolgen Sie die Anweisungen von [Schritt 4](file:///C:/data/systems/ins10v_1018/ge/sm/hdd.htm#wp1181563) bis [Schritt 6](file:///C:/data/systems/ins10v_1018/ge/sm/hdd.htm#wp1197497) in [Entfernen des Festplattenlaufwerks\)](file:///C:/data/systems/ins10v_1018/ge/sm/hdd.htm#wp1179926)
- 5. Entfernen Sie die Handballenstütze (siehe [Entfernen der Handballenstütze](file:///C:/data/systems/ins10v_1018/ge/sm/palmrest.htm#wp1044787)).
- 6. Entfernen Sie das Speichermodul (siehe [Entfernen des Speichermoduls](file:///C:/data/systems/ins10v_1018/ge/sm/memory.htm#wp1180211)).
- 7. Entfernen Sie die mittlere Abdeckung (siehe [Entfernen der mittleren Abdeckung](file:///C:/data/systems/ins10v_1018/ge/sm/hingecov.htm#wp1035974)).
- 8. Entfernen Sie die Bildschirmbaugruppe (siehe [Entfernen der Bildschirmbaugruppe\)](file:///C:/data/systems/ins10v_1018/ge/sm/display.htm#wp1212160).
- 9. Entfernen Sie die Haltebügel (siehe [Entfernen der Haltebügel](file:///C:/data/systems/ins10v_1018/ge/sm/supportb.htm#wp1179902)).
- 10. Trennen Sie das E/A-Platinenkabel vom Anschluss auf der E/A-Platine.

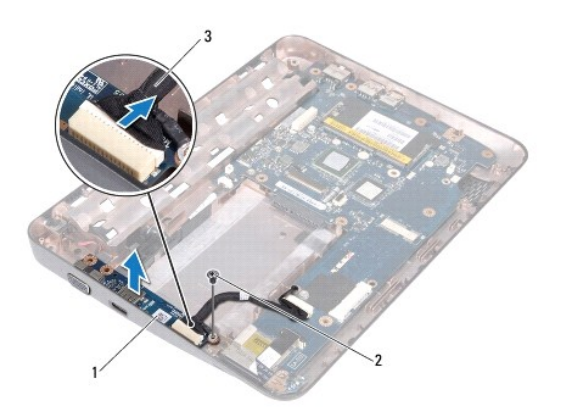

1 E/A-Karte 2 Erdungsschraube

<span id="page-25-0"></span>3 E/A-Platinenkabel

- 11. Entfernen Sie die Erdungsschraube, mit der die E/A-Platine am Computersockel befestigt ist.
- 12. Heben Sie die E/A-Platine an, und lösen Sie die Anschlüsse auf der E/A- Platine vom Computersockel.

## <span id="page-25-1"></span>**Wiedereinbauen der E/A-Platine**

- 1. Befolgen Sie die Anweisungen unter [Vorbereitung](file:///C:/data/systems/ins10v_1018/ge/sm/before.htm#wp1435071).
- 2. Richten Sie die Anschlüsse der E/A-Platine an den Steckplätzen auf dem Computersockel aus.
- 3. Schließen Sie das E/A-Platinenkabel an den Anschluss auf der E/A-Platine an.
- 4. Plazieren Sie das Erdungskabel der E/A-Platine über der Schraubenbohrung und setzen Sie die Erdungsschraube wieder ein.
- 5. Bauen Sie die Haltebügel wieder ein (siehe [Wiedereinbauen der Haltebügel](file:///C:/data/systems/ins10v_1018/ge/sm/supportb.htm#wp1185813)).
- 6. Bauen Sie die Bildschirmbaugruppe ein (siehe [Wiedereinbauen der Bildschirmbaugruppe\)](file:///C:/data/systems/ins10v_1018/ge/sm/display.htm#wp1205821).
- 7. Bringen Sie die mittlere Abdeckung wieder an (siehe [Wiedereinbauen der mittleren Abdeckung\)](file:///C:/data/systems/ins10v_1018/ge/sm/hingecov.htm#wp1036191).
- 8. Setzen Sie das Speichermodul ein (siehe [Wiedereinbauen des Speichermoduls\)](file:///C:/data/systems/ins10v_1018/ge/sm/memory.htm#wp1180290).
- 9. Bauen Sie die Baugruppe für die Handballenstütze ein (siehe [Wiedereinbauen der Handballenstütze](file:///C:/data/systems/ins10v_1018/ge/sm/palmrest.htm#wp1063475)).
- 10. Setzen Sie die Festplattenbaugruppe wieder ein (befolgen Sie die Anweisungen von [Schritt 5](file:///C:/data/systems/ins10v_1018/ge/sm/hdd.htm#wp1193199) bis [Schritt 7](file:///C:/data/systems/ins10v_1018/ge/sm/hdd.htm#wp1197509) in [Wiedereinbauen des Festplattenlaufwerks\)](file:///C:/data/systems/ins10v_1018/ge/sm/hdd.htm#wp1181804)
- 11. Bauen Sie die Tastatur wieder ein (siehe [Wiedereinbauen der Tastatur\)](file:///C:/data/systems/ins10v_1018/ge/sm/keyboard.htm#wp1179994).
- 12. Tauschen Sie den Akku aus (siehe [Ersetzen des Akkus\)](file:///C:/data/systems/ins10v_1018/ge/sm/battery.htm#wp1443274).

VORSICHT: Befestigen Sie vor dem Einschalten des Computers wieder alle Schrauben und stellen Sie sicher, dass keine verloren gegangenen<br><mark>Schrauben im Innern des Computers zurückbleiben. Andernfalls kann der Computer beschä</mark>

### <span id="page-26-0"></span> **Tastatur**

**Dell™ Inspiron™ 1018 Service-Handbuch** 

- **C**[Entfernen der Tastatur](#page-26-1)
- Wiedereinbauen der Tast
- **WARNUNG: Bevor Sie Arbeiten im Inneren des Computers ausführen, lesen Sie zunächst die im Lieferumfang des Computers enthaltenen Sicherheitshinweise. Zusätzliche Informationen zur bestmöglichen Einhaltung der Sicherheitsrichtlinien finden Sie auf der Website zu den Betriebsbestimmungen unter www.dell.com/regulatory\_compliance.**
- VORSICHT: Um elektrostatische Entladungen zu vermeiden, erden Sie sich mittels eines Erdungsarmbandes oder durch regelmäßiges Berühren<br>einer nicht lackierten Metallfläche am Computer (beispielsweise eines Anschlusses an Ih
- VORSICHT: **Reparaturen am Computer sollten nur von einem zertifizierten Servicetechniker durchgeführt werden. Schäden durch nicht von Dell™<br>genehmigte Wartungsversuche werden nicht durch die Garantie abgedeckt.**
- **VORSICHT: Zum Vermeiden von Schäden an der Systemplatine entfernen Sie den Hauptakku (siehe [Entfernen des Akkus\)](file:///C:/data/systems/ins10v_1018/ge/sm/battery.htm#wp1442926), bevor Sie am Innern des Computers arbeiten.**

## <span id="page-26-1"></span>**Entfernen der Tastatur**

- 1. Befolgen Sie die Anweisungen unter [Vorbereitung](file:///C:/data/systems/ins10v_1018/ge/sm/before.htm#wp1435071).
- 2. Entfernen Sie den Akku (siehe [Entfernen des Akkus\)](file:///C:/data/systems/ins10v_1018/ge/sm/battery.htm#wp1442926).
- 3. Entfernen Sie die drei Schrauben, mit denen die Tastatur am Computersockel befestigt ist.

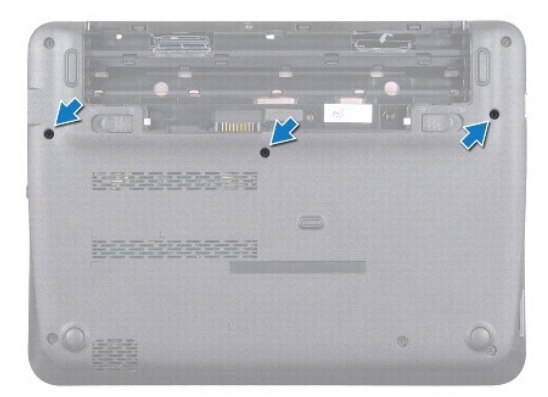

- 4. Drehen Sie den Computer mit der Oberseite nach oben und öffnen Sie den Bildschirm so weit, wie es geht.
- 5. Schieben Sie einen Stift aus Kunststoff zwischen die Tastatur und die Handballenstütze und drücken und heben Sie die Tastatur, um sie aus den Halterungen auf der Handballenstütze zu lösen.
- 6. Heben Sie die Tastatur vorsichtig an und schieben Sie die Tastaturhalterungen aus den Steckplätzen an der Handballenstütze.
- **VORSICHT: Die Tasten der Tastatur sind äußerst empfindlich, lösen sich leicht und das Ersetzen kann sehr zeitaufwändig sein. Entfernen Sie die Tastatur vorsichtig und gehen Sie sorgsam mit ihr um.**
- **VORSICHT: Gehen Sie beim Entfernen und beim Umgang mit der Tastatur vorsichtig vor. Andernfalls kann der Bildschirm zerkratzt werden.**

<span id="page-27-0"></span>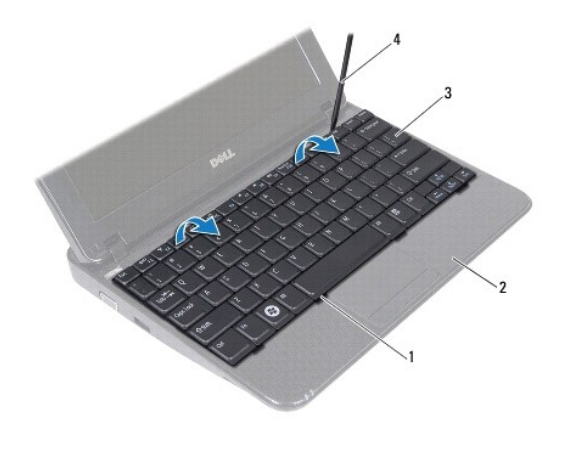

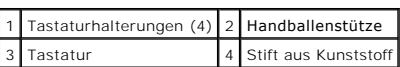

7. Drehen Sie die Tastatur herum und platzieren Sie sie über der Handballenstütze.

8. Drücken Sie die Anschlusshalterungen nach oben und trennen Sie das Tastaturkabel vom Anschluss auf der Systemplatine.

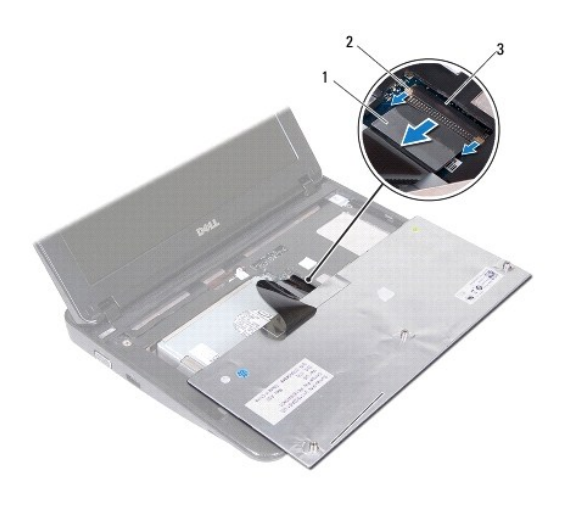

|                           |  | 1 Tastaturkabel 2 Halterungen (2) |
|---------------------------|--|-----------------------------------|
| 3 Systemplatinenanschluss |  |                                   |

9. Heben Sie die Tastatur von der Handballenstütze.

## <span id="page-27-1"></span>**Wiedereinbauen der Tastatur**

- 1. Befolgen Sie die Anweisungen unter [Vorbereitung](file:///C:/data/systems/ins10v_1018/ge/sm/before.htm#wp1435071).
- 2. Platzieren Sie die Tastatur umgedreht auf der Handballenstütze.
- 3. Stecken Sie das Tastaturkabel in den Anschluss auf der Systemplatine, und drücken Sie die Anschlusslaschen in den Anschluss, um das Kabel zu befestigen.
- 4. Schieben Sie die Halterungen der Tastatur in die Schlitze der Handballenstütze und senken Sie die Tastatur ab.
- 5. Drücken Sie vorsichtig auf die Kanten der Tastatur, um sie unter den Halterungen an der Handballenstütze einrasten zu lassen.
- 6. Drehen Sie den Computer mit der Unterseite nach oben und bringen Sie die drei Schrauben wieder an, welche die Tastatur am Computersockel befestigen.
- 7. Tauschen Sie den Akku aus (siehe [Ersetzen des Akkus\)](file:///C:/data/systems/ins10v_1018/ge/sm/battery.htm#wp1443274).

VORSICHT: Befestigen Sie vor dem Einschalten des Computers wieder alle Schrauben und stellen Sie sicher, dass keine verloren gegangenen<br><mark>Schrauben im Innern des Computers zurückbleiben. Andernfalls kann der Computer beschä</mark>

#### <span id="page-29-0"></span> **Statusanzeigeplatine Dell™ Inspiron™ 1018 Service-Handbuch**

- **[Entfernen der Statusanzeigeplatine](#page-29-1)**
- [Wiedereinbauen der Statusanzeigeplatine](#page-30-0)
- **WARNUNG: Bevor Sie Arbeiten im Inneren des Computers ausführen, lesen Sie zunächst die im Lieferumfang des Computers enthaltenen Sicherheitshinweise. Zusätzliche Informationen zur bestmöglichen Einhaltung der Sicherheitsrichtlinien finden Sie auf der Website zu den Betriebsbestimmungen unter www.dell.com/regulatory\_compliance.**
- VORSICHT: Um elektrostatische Entladungen zu vermeiden, erden Sie sich mittels eines Erdungsarmbandes oder durch regelmäßiges Berühren<br>einer nicht lackierten Metallfläche am Computer (beispielsweise eines Anschlusses an Ih
- VORSICHT: **Reparaturen am Computer sollten nur von einem zertifizierten Servicetechniker durchgeführt werden. Schäden durch nicht von Dell™<br>genehmigte Wartungsversuche werden nicht durch die Garantie abgedeckt.**
- **VORSICHT: Zum Vermeiden von Schäden an der Systemplatine entfernen Sie den Hauptakku (siehe [Entfernen des Akkus\)](file:///C:/data/systems/ins10v_1018/ge/sm/battery.htm#wp1442926), bevor Sie am Innern des Computers arbeiten.**

## <span id="page-29-1"></span>**Entfernen der Statusanzeigeplatine**

- 1. Befolgen Sie die Anweisungen unter [Vorbereitung](file:///C:/data/systems/ins10v_1018/ge/sm/before.htm#wp1435071).
- 2. Entfernen Sie den Akku (siehe [Entfernen des Akkus\)](file:///C:/data/systems/ins10v_1018/ge/sm/battery.htm#wp1442926).
- 3. Entfernen Sie die Tastatur (siehe [Entfernen der Tastatur\)](file:///C:/data/systems/ins10v_1018/ge/sm/keyboard.htm#wp1201059).
- 4. Entfernen Sie die Festplattenbaugruppe (befolgen Sie die Anweisungen von [Schritt 4](file:///C:/data/systems/ins10v_1018/ge/sm/hdd.htm#wp1181563) bis [Schritt 6](file:///C:/data/systems/ins10v_1018/ge/sm/hdd.htm#wp1197497) in [Entfernen des Festplattenlaufwerks\)](file:///C:/data/systems/ins10v_1018/ge/sm/hdd.htm#wp1179926)
- 5. Entfernen Sie die Handballenstütze (siehe [Entfernen der Handballenstütze](file:///C:/data/systems/ins10v_1018/ge/sm/palmrest.htm#wp1044787)).
- 6. Entfernen Sie das Speichermodul (siehe [Entfernen des Speichermoduls](file:///C:/data/systems/ins10v_1018/ge/sm/memory.htm#wp1180211)).
- 7. Drücken Sie die Anschlusslasche nach oben und trennen Sie das Kabel der Statusanzeigeplatine vom Anschluss auf der Systemplatine.
- 8. Entfernen Sie die Schraube, mit der die Statusanzeigeplatine am Computersockel befestigt ist.
- 9. Heben Sie die Statusanzeigeplatine aus dem Computersockel heraus.

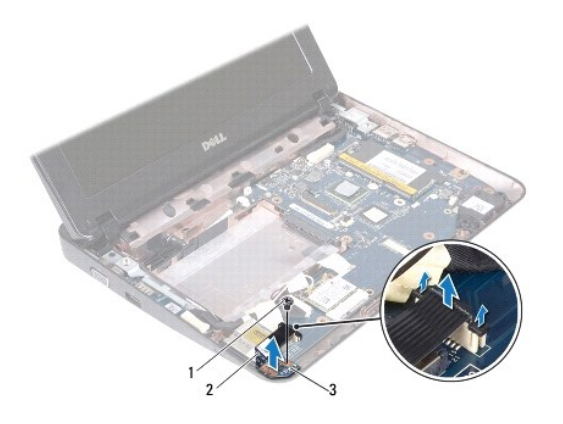

1 Schraube 2 Kabel der Statusanzeigeplatine 3 Statusanzeigeplatine

## <span id="page-30-0"></span>**Wiedereinbauen der Statusanzeigeplatine**

- 1. Befolgen Sie die Anweisungen unter [Vorbereitung](file:///C:/data/systems/ins10v_1018/ge/sm/before.htm#wp1435071).
- 2. Setzen Sie die Statusanzeigeplatine in den Computersockel ein.
- 3. Befestigen Sie die Schraube wieder, mit der die Statusanzeigeplatine am Computersockel befestigt wird.
- 4. Stecken Sie das Kabel der Statusanzeigeplatine in den Anschluss auf der Systemplatine, und drücken Sie die Anschlusslasche nach unten, um das Kabel zu befestigen.
- 5. Setzen Sie das Speichermodul ein (siehe [Wiedereinbauen des Speichermoduls\)](file:///C:/data/systems/ins10v_1018/ge/sm/memory.htm#wp1180290).
- 6. Bauen Sie die Baugruppe für die Handballenstütze ein (siehe [Wiedereinbauen der Handballenstütze](file:///C:/data/systems/ins10v_1018/ge/sm/palmrest.htm#wp1063475)).
- 7. Setzen Sie die Festplattenbaugruppe wieder ein (befolgen Sie die Anweisungen von [Schritt 5](file:///C:/data/systems/ins10v_1018/ge/sm/hdd.htm#wp1193199) bis [Schritt 7](file:///C:/data/systems/ins10v_1018/ge/sm/hdd.htm#wp1197509) in [Wiedereinbauen des Festplattenlaufwerks\)](file:///C:/data/systems/ins10v_1018/ge/sm/hdd.htm#wp1181804).
- 8. Bauen Sie die Tastatur wieder ein (siehe [Wiedereinbauen der Tastatur\)](file:///C:/data/systems/ins10v_1018/ge/sm/keyboard.htm#wp1179994).
- 9. Tauschen Sie den Akku aus (siehe [Ersetzen des Akkus\)](file:///C:/data/systems/ins10v_1018/ge/sm/battery.htm#wp1443274).

VORSICHT: Befestigen Sie vor dem Einschalten des Computers wieder alle Schrauben und stellen Sie sicher, dass keine verloren gegangenen<br><mark>Schrauben im Innern des Computers zurückbleiben. Andernfalls kann der Computer beschä</mark>

## <span id="page-31-0"></span> **Speichermodul**

**Dell™ Inspiron™ 1018 Service-Handbuch** 

- **[Entfernen des Speichermoduls](#page-31-1)**
- Wiedereinbauen des Speichern
- **WARNUNG: Bevor Sie Arbeiten im Inneren des Computers ausführen, lesen Sie zunächst die im Lieferumfang des Computers enthaltenen Sicherheitshinweise. Zusätzliche Informationen zur bestmöglichen Einhaltung der Sicherheitsrichtlinien finden Sie auf der Website zu den Betriebsbestimmungen unter www.dell.com/regulatory\_compliance.**
- VORSICHT: Um elektrostatische Entladungen zu vermeiden, erden Sie sich mittels eines Erdungsarmbandes oder durch regelmäßiges Berühren<br>einer nicht lackierten Metallfläche am Computer (beispielsweise eines Anschlusses an Ih
- VORSICHT: **Reparaturen am Computer sollten nur von einem zertifizierten Servicetechniker durchgeführt werden. Schäden durch nicht von Dell™<br>genehmigte Wartungsversuche werden nicht durch die Garantie abgedeckt.**
- **VORSICHT: Zum Vermeiden von Schäden an der Systemplatine entfernen Sie den Hauptakku (siehe [Entfernen des Akkus\)](file:///C:/data/systems/ins10v_1018/ge/sm/battery.htm#wp1442926), bevor Sie am Innern des Computers arbeiten.**

Der Systemspeicher lässt sich durch die Installation von Speichermodulen auf der Systemplatine vergrößern. Informationen zu dem von Ihrem Computer<br>unterstützten Speichertyp finden Sie im *Setup-Handbuch* im Lieferumfang Ih

**ANMERKUNG:** Die Garantie Ihres Computers gilt auch für von Dell erworbene Speichermodule.

Ihr Computer verfügt über einen für den Benutzer zugänglichen SODIMM-Anschluss.

## <span id="page-31-1"></span>**Entfernen des Speichermoduls**

- 1. Befolgen Sie die Anweisungen unter [Vorbereitung](file:///C:/data/systems/ins10v_1018/ge/sm/before.htm#wp1435071).
- 2. Entfernen Sie den Akku (siehe [Entfernen des Akkus\)](file:///C:/data/systems/ins10v_1018/ge/sm/battery.htm#wp1442926).
- 3. Entfernen Sie die Tastatur (siehe [Entfernen der Tastatur\)](file:///C:/data/systems/ins10v_1018/ge/sm/keyboard.htm#wp1201059).
- 4. Entfernen Sie die Festplattenbaugruppe (befolgen Sie die Anweisungen von [Schritt 4](file:///C:/data/systems/ins10v_1018/ge/sm/hdd.htm#wp1181563) bis [Schritt 6](file:///C:/data/systems/ins10v_1018/ge/sm/hdd.htm#wp1197497) in [Entfernen des Festplattenlaufwerks\)](file:///C:/data/systems/ins10v_1018/ge/sm/hdd.htm#wp1179926).
- 5. Entfernen Sie die Handballenstütze (siehe [Entfernen der Handballenstütze](file:///C:/data/systems/ins10v_1018/ge/sm/palmrest.htm#wp1044787)).
- **VORSICHT: Drücken Sie die Klammern, die das Speichermodul sichern, nicht mit einem Werkzeug auseinander, um eine Beschädigung des Speichermoduls zu vermeiden.**
- 6. Drücken Sie die Sicherungsklammern auf beiden Seiten des Speichermodulsockels vorsichtig mit den Fingerspitzen auseinander, bis das Modul herausspringt.

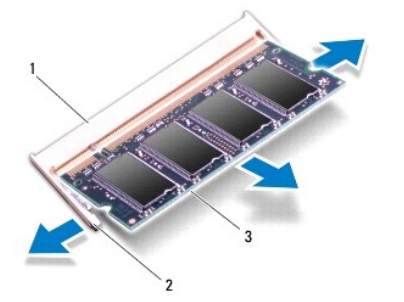

<span id="page-32-0"></span>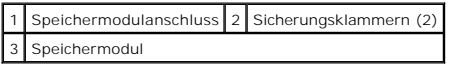

7. Entfernen Sie das Speichermodul aus dem Speichermodulanschluss.

## <span id="page-32-1"></span>**Wiedereinbauen des Speichermoduls**

- 1. Befolgen Sie die Anweisungen unter [Vorbereitung](file:///C:/data/systems/ins10v_1018/ge/sm/before.htm#wp1435071).
- 2. Richten Sie die Kerbe am Speichermodul an der Klammer im Speichermodulanschluss aus.
- 3. Schieben Sie das Speichermodul in einem Winkel von 45 Grad fest in den Anschluss und drücken Sie es nach unten, bis es mit einem Klicken einrastet. Wenn kein Klicken zu vernehmen ist, entfernen Sie das Modul und installieren Sie es erneut.

**ANMERKUNG:** Falls das Speichermodul nicht korrekt installiert wurde, startet der Computer unter Umständen nicht ordnungsgemäß.

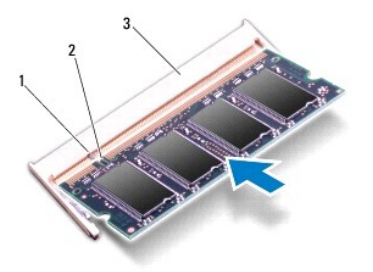

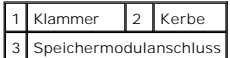

- 4. Bauen Sie die Baugruppe für die Handballenstütze ein (siehe [Wiedereinbauen der Handballenstütze](file:///C:/data/systems/ins10v_1018/ge/sm/palmrest.htm#wp1063475)).
- 5. Setzen Sie die Festplattenbaugruppe wieder ein (befolgen Sie die Anweisungen von [Schritt 5](file:///C:/data/systems/ins10v_1018/ge/sm/hdd.htm#wp1193199) bis [Schritt 7](file:///C:/data/systems/ins10v_1018/ge/sm/hdd.htm#wp1197509) in [Wiedereinbauen des Festplattenlaufwerks\)](file:///C:/data/systems/ins10v_1018/ge/sm/hdd.htm#wp1181804).
- 6. Bauen Sie die Tastatur wieder ein (siehe [Wiedereinbauen der Tastatur\)](file:///C:/data/systems/ins10v_1018/ge/sm/keyboard.htm#wp1179994).
- 7. Tauschen Sie den Akku aus (siehe [Ersetzen des Akkus\)](file:///C:/data/systems/ins10v_1018/ge/sm/battery.htm#wp1443274).
- 8. Verbinden Sie den Netzadapter mit Ihrem Computer und einer elektrischen Steckdose.
- 9. Den Computer einschalten.

Beim Neustart des Computers wird der zusätzliche Speicher erkannt, und die Systemkonfigurationsdaten werden automatisch aktualisiert.

So stellen Sie fest, welcher Speicher in dem Computer installiert ist:

Klicken Sie auf **Start** ® **Systemsteuerungl**® **System und Sicherheit**® **System**.

VORSICHT: Befestigen Sie vor dem Einschalten des Computers wieder alle Schrauben und stellen Sie sicher, dass keine verloren gegangenen<br><mark>Schrauben im Innern des Computers zurückbleiben. Andernfalls kann der Computer beschä</mark>

#### <span id="page-33-0"></span> **Wireless-Mini-Card Dell™ Inspiron™ 1018 Service-Handbuch**

- 
- **C** [Entfernen der Mini-Card](#page-33-1)
- [Wiedereinbauen der Mini-Card](#page-34-1)

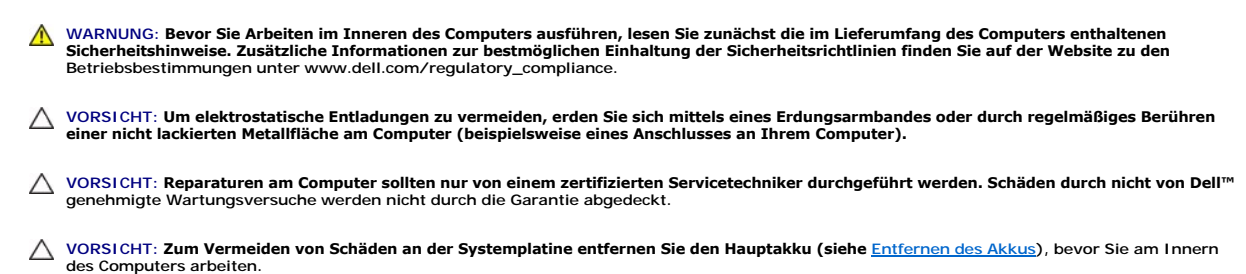

**ANMERKUNG:** Dell übernimmt keine Garantie für Mini-Cards anderer Hersteller und bietet keine Unterstützung bei Problemen mit Mini-Cards anderer Hersteller.

Wenn Sie zusammen mit Ihrem Computer eine Wireless-Mini-Card bestellt haben, ist die Karte bei der Lieferung bereits installiert.

Ihr Computer hat einen Mini-Card-Steckplatz (halbe Länge), der WLAN unterstützt.

**ANMERKUNG:** Je nach Konfiguration des Computers beim Kauf ist im Mini-Card-Steckplatz möglicherweise keine Mini-Card installiert.

### <span id="page-33-1"></span>**Entfernen der Mini-Card**

- 1. Befolgen Sie die Anweisungen unter [Vorbereitung](file:///C:/data/systems/ins10v_1018/ge/sm/before.htm#wp1435071).
- 2. Entfernen Sie den Akku (siehe [Entfernen des Akkus\)](file:///C:/data/systems/ins10v_1018/ge/sm/battery.htm#wp1442926).
- 3. Entfernen Sie die Tastatur (siehe [Entfernen der Tastatur\)](file:///C:/data/systems/ins10v_1018/ge/sm/keyboard.htm#wp1201059).
- 4. Entfernen Sie die Festplattenbaugruppe (befolgen Sie die Anweisungen von [Schritt 4](file:///C:/data/systems/ins10v_1018/ge/sm/hdd.htm#wp1181563) bis [Schritt 6](file:///C:/data/systems/ins10v_1018/ge/sm/hdd.htm#wp1197497) in [Entfernen des Festplattenlaufwerks\)](file:///C:/data/systems/ins10v_1018/ge/sm/hdd.htm#wp1179926).
- 5. Entfernen Sie die Handballenstütze (siehe [Entfernen der Handballenstütze](file:///C:/data/systems/ins10v_1018/ge/sm/palmrest.htm#wp1044787)).
- 6. Ziehen Sie alle Antennenkabel von der Mini-Card ab.

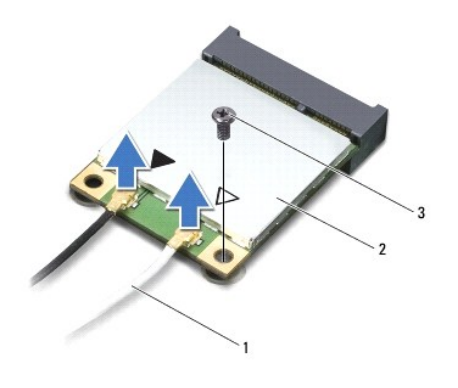

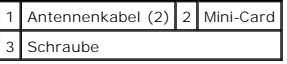

- 7. Entfernen Sie die Schraube, mit der die Mini-Card an der Systemplatine befestigt ist.
- 8. Heben Sie die Mini-Card aus dem Systemplatinenanschluss.

<span id="page-34-0"></span>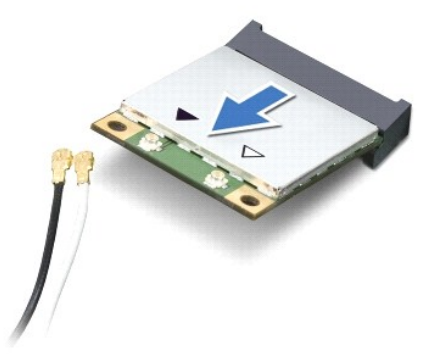

VORSICHT: Bewahren Sie die Mini-**Card außerhalb des Computers in einer antistatischen Schutzhülle auf. Weitere Informationen finden Sie im<br>Abschnitt Schutz gegen elektrostatische Entladung″ in den Sicherheitshinweisen, die** 

## <span id="page-34-1"></span>**Wiedereinbauen der Mini-Card**

- 1. Befolgen Sie die Anweisungen unter [Vorbereitung](file:///C:/data/systems/ins10v_1018/ge/sm/before.htm#wp1435071).
- 2. Entnehmen Sie die neue Mini-Card aus ihrer Verpackung.
- **VORSICHT: Schieben Sie die Wireless-Mini-Card mit gleichmäßiger Kraft an ihren Platz. Wird zu viel Kraft angewendet, kann der Anschluss beschädigt werden.**
- VORSICHT: Die Anschlüsse sind kodiert, um ein falsches Anschließen zu vermeiden. Wenn Sie beim Einstecken auf Widerstand stoßen, prüfen Sie<br>die Anschlüsse auf der Karte und auf der Systemplatine und richten Sie die Karte n
- 3. Setzen Sie den Mini-Card-Anschluss in einem Winkel von 45 Grad auf den Anschluss auf der Systemplatine auf.
- 4. Drücken Sie das andere Ende der Mini-Card nach unten in den Steckplatz der Systemplatine und bringen Sie die Schraube, die die Mini-Card am Systemplatinensteckplatz befestigt, wieder an.
- 5. Schließen Sie die entsprechenden Antennenkabel an die soeben installierte Mini-Card an. Die folgende Tabelle enthält die Farbcodierung für alle von Ihrem Computer unterstützten Mini-Cards.

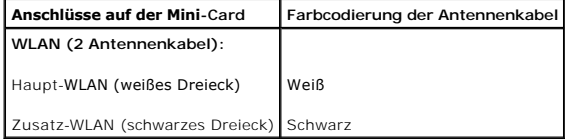

- 6. Bauen Sie die Baugruppe für die Handballenstütze ein (siehe [Wiedereinbauen der Handballenstütze](file:///C:/data/systems/ins10v_1018/ge/sm/palmrest.htm#wp1063475)).
- 7. Setzen Sie die Festplattenbaugruppe wieder ein (befolgen Sie die Anweisungen von [Schritt 5](file:///C:/data/systems/ins10v_1018/ge/sm/hdd.htm#wp1193199) bis [Schritt 7](file:///C:/data/systems/ins10v_1018/ge/sm/hdd.htm#wp1197509) in [Wiedereinbauen des Festplattenlaufwerks\)](file:///C:/data/systems/ins10v_1018/ge/sm/hdd.htm#wp1181804).
- 8. Bauen Sie die Tastatur wieder ein (siehe [Wiedereinbauen der Tastatur\)](file:///C:/data/systems/ins10v_1018/ge/sm/keyboard.htm#wp1179994).
- 9. Tauschen Sie den Akku aus (siehe [Ersetzen des Akkus\)](file:///C:/data/systems/ins10v_1018/ge/sm/battery.htm#wp1443274).

VORSICHT: Befestigen Sie vor dem Einschalten des Computers wieder alle Schrauben und stellen Sie sicher, dass keine verloren gegangenen<br><mark>Schrauben im Innern des Computers zurückbleiben. Andernfalls kann der Computer beschä</mark>

10. Installieren Sie die erforderlichen Treiber und Dienstprogramme für den Computer.

**ANMERKUNG:** Wenn Sie eine Kommunikationskarte eines Fremdherstellers installieren, müssen Sie auch die entsprechenden Treiber und<br>Dienstprogramme installieren.

## <span id="page-36-0"></span> **Handballenstütze**

**Dell™ Inspiron™ 1018 Service-Handbuch** 

- [Entfernen der Handballenstütze](#page-36-1)
- [Wiedereinbauen der Handballenstütze](#page-37-1)
- **WARNUNG: Bevor Sie Arbeiten im Inneren des Computers ausführen, lesen Sie zunächst die im Lieferumfang des Computers enthaltenen Sicherheitshinweise. Zusätzliche Informationen zur bestmöglichen Einhaltung der Sicherheitsrichtlinien finden Sie auf der Website zu den Betriebsbestimmungen unter www.dell.com/regulatory\_compliance.**
- VORSICHT: Um elektrostatische Entladungen zu vermeiden, erden Sie sich mittels eines Erdungsarmbandes oder durch regelmäßiges Berühren<br>einer nicht lackierten Metallfläche am Computer (beispielsweise eines Anschlusses an Ih
- VORSICHT: **Reparaturen am Computer sollten nur von einem zertifizierten Servicetechniker durchgeführt werden. Schäden durch nicht von Dell™<br>genehmigte Wartungsversuche werden nicht durch die Garantie abgedeckt.**
- **VORSICHT: Zum Vermeiden von Schäden an der Systemplatine entfernen Sie den Hauptakku (siehe [Entfernen des Akkus\)](file:///C:/data/systems/ins10v_1018/ge/sm/battery.htm#wp1442926), bevor Sie am Innern des Computers arbeiten.**

## <span id="page-36-1"></span>**Entfernen der Handballenstütze**

- 1. Befolgen Sie die Anweisungen unter [Vorbereitung](file:///C:/data/systems/ins10v_1018/ge/sm/before.htm#wp1435071).
- 2. Entfernen Sie den Akku (siehe [Entfernen des Akkus\)](file:///C:/data/systems/ins10v_1018/ge/sm/battery.htm#wp1442926).
- 3. Entfernen Sie die drei Schrauben, mit denen die Baugruppe für die Handballenstütze am Computersockel befestigt ist.

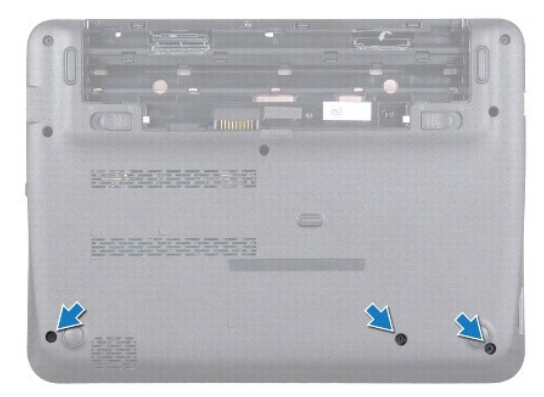

- 4. Entfernen Sie die Tastatur (siehe [Entfernen der Tastatur\)](file:///C:/data/systems/ins10v_1018/ge/sm/keyboard.htm#wp1201059).
- 5. Entfernen Sie die Festplattenbaugruppe (befolgen Sie die Anweisungen von [Schritt 4](file:///C:/data/systems/ins10v_1018/ge/sm/hdd.htm#wp1181563) bis [Schritt 6](file:///C:/data/systems/ins10v_1018/ge/sm/hdd.htm#wp1197497) in [Entfernen des Festplattenlaufwerks\)](file:///C:/data/systems/ins10v_1018/ge/sm/hdd.htm#wp1179926).
- 6. Trennen Sie das Betriebsschalterkabel vom Anschluss auf der Systemplatine.

#### **VORSICHT: Ziehen Sie an der Zuglasche auf dem Kabel, um eine Beschädigung an den Anschlüssen beim Trennen eines Kabels zu vermeiden.**

- 7. Ziehen Sie die Anschlussvorrichtung nach oben und trennen Sie das Touchpadkabel vom Anschluss auf der Systemplatine, indem Sie an der Zuglasche ziehen.
- 8. Entfernen Sie die drei Schrauben, mit denen die Baugruppe für die Handballenstütze am Computersockel befestigt ist.

<span id="page-37-0"></span>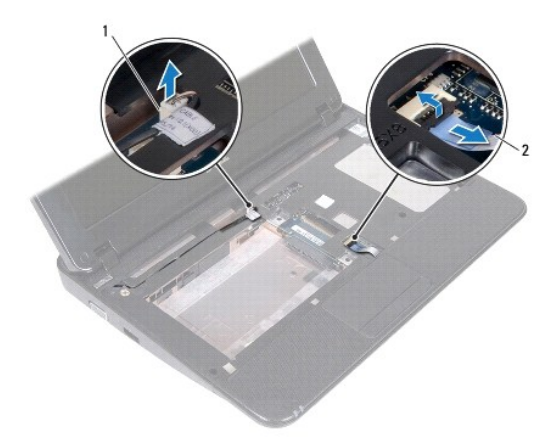

1 Anschluss des Betriebsschalter-Platinenkabels 2 Touchpadkabel

# **VORSICHT: Trennen Sie die Baugruppe für die Handballenstütze vorsichtig vom Computersockel, um Beschädigungen an der Baugruppe für die Handballenstütze zu vermeiden.**

- 9. Lösen mit Ihren Fingerspitzen vorsichtig die Baugruppe für die Handballenstütze vom Computersockel.
- 10. Nehmen Sie die Handballenstütze vom Computersockel ab.

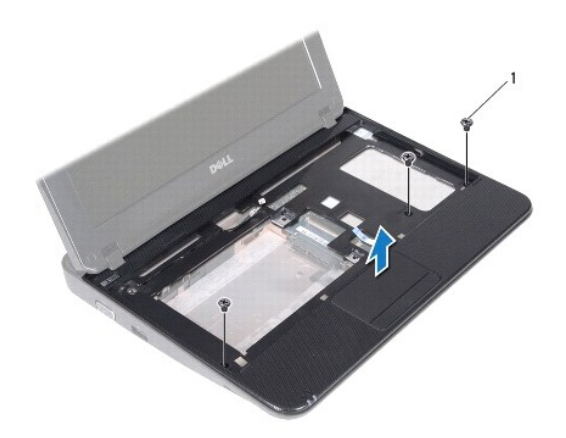

1 Schrauben (3)

## <span id="page-37-1"></span>**Wiedereinbauen der Handballenstütze**

- 1. Befolgen Sie die Anweisungen unter [Vorbereitung](file:///C:/data/systems/ins10v_1018/ge/sm/before.htm#wp1435071).
- 2. Richten Sie die Baugruppe für die Handballenstütze am Computersockel aus, und lassen Sie sie vorsichtig einrasten.
- 3. Schieben Sie das Touchpadkabel in den Anschluss auf der Systemplatine, und fixieren Sie es anschließend, indem Sie die Anschlussvorrichtung nach unten drücken.
- 4. Schließen Sie das Betriebsschalterkabel an den Anschluss auf der Systemplatine an.
- 5. Entfernen Sie die drei Schrauben, mit denen die Baugruppe für die Handballenstütze am Computersockel befestigt wird.
- 6. Setzen Sie die Festplattenbaugruppe wieder ein (befolgen Sie die Anweisungen von [Schritt 5](file:///C:/data/systems/ins10v_1018/ge/sm/hdd.htm#wp1193199) bis [Schritt 7](file:///C:/data/systems/ins10v_1018/ge/sm/hdd.htm#wp1197509) in [Wiedereinbauen des Festplattenlaufwerks\)](file:///C:/data/systems/ins10v_1018/ge/sm/hdd.htm#wp1181804).
- 7. Bauen Sie die Tastatur wieder ein (siehe [Wiedereinbauen der Tastatur\)](file:///C:/data/systems/ins10v_1018/ge/sm/keyboard.htm#wp1179994).
- 8. Entfernen Sie die drei Schrauben, mit denen die Baugruppe für die Handballenstütze am Computersockel befestigt wird.
- 9. Tauschen Sie den Akku aus (siehe [Ersetzen des Akkus\)](file:///C:/data/systems/ins10v_1018/ge/sm/battery.htm#wp1443274).

VORSICHT: Befestigen Sie vor dem Einschalten des Computers wieder alle Schrauben und stellen Sie sicher, dass keine verloren gegangenen<br><mark>Schrauben im Innern des Computers zurückbleiben. Andernfalls kann der Computer beschä</mark>

#### <span id="page-39-0"></span> **Betriebsschalterplatine Dell™ Inspiron™ 1018 Service-Handbuch**

- 
- **[Entfernen der Betriebsschalterplatine](#page-39-1) Wiedereinbauen der Betriebsschalterplati**ne
- 
- WARNUNG: Bevor Sie Arbeiten im Inneren des Computers ausführen, lesen Sie zunächst die im Lieferumfang des Computers enthaltenen<br>Sicherheitshinweise. Zusätzliche Informationen zur bestmöglichen Einhaltung der Sicherheitsri
- VORSICHT: Um elektrostatische Entladungen zu vermeiden, erden Sie sich mittels eines Erdungsarmbandes oder durch regelmäßiges Berühren<br>einer nicht lackierten Metallfläche am Computer (beispielsweise eines Anschlusses an Ih
- VORSICHT: **Reparaturen am Computer sollten nur von einem zertifizierten Servicetechniker durchgeführt werden. Schäden durch nicht von Dell™<br>genehmigte Wartungsversuche werden nicht durch die Garantie abgedeckt.**
- **VORSICHT: Zum Vermeiden von Schäden an der Systemplatine entfernen Sie den Hauptakku (siehe [Entfernen des Akkus\)](file:///C:/data/systems/ins10v_1018/ge/sm/battery.htm#wp1442926), bevor Sie am Innern des Computers arbeiten.**

## <span id="page-39-1"></span>**Entfernen der Betriebsschalterplatine**

- 1. Befolgen Sie die Anweisungen unter [Vorbereitung](file:///C:/data/systems/ins10v_1018/ge/sm/before.htm#wp1435071).
- 2. Entfernen Sie den Akku (siehe [Entfernen des Akkus\)](file:///C:/data/systems/ins10v_1018/ge/sm/battery.htm#wp1442926).
- 3. Entfernen Sie die Tastatur (siehe [Entfernen der Tastatur\)](file:///C:/data/systems/ins10v_1018/ge/sm/keyboard.htm#wp1201059).
- 4. Entfernen Sie die Baugruppe für die Handballenstütze (siehe [Entfernen der Handballenstütze](file:///C:/data/systems/ins10v_1018/ge/sm/palmrest.htm#wp1044787)).
- 5. Drehen Sie die Baugruppe für die Handballenstütze herum.
- 6. Achten Sie auf die ordnungsgemäße Führung des Kabels der Betriebsschalterplatine, und entfernen Sie das Kabel aus der Kabelführung auf der Baugruppe für die Handballenstütze.
- 7. Entfernen Sie die Schraube, mit der die Betriebsschalterplatine an der Baugruppe für die Handballenstütze befestigt ist.
- 8. Heben Sie die Betriebsschalterplatine von der Baugruppe für die Handballenstütze ab.

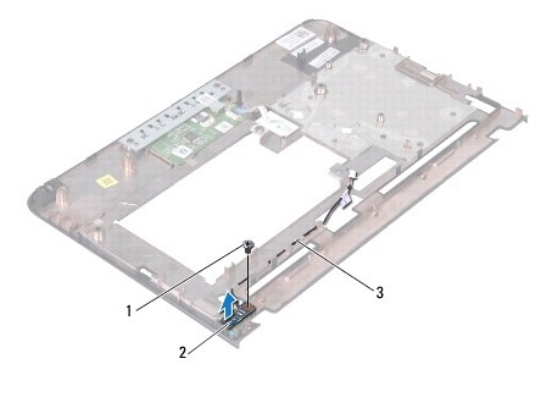

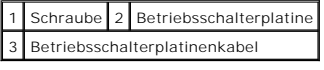

### <span id="page-39-2"></span>**Wiedereinbauen der Betriebsschalterplatine**

- 1. Befolgen Sie die Anweisungen unter [Vorbereitung](file:///C:/data/systems/ins10v_1018/ge/sm/before.htm#wp1435071).
- 2. Setzen Sie die Betriebsschalterplatine in die Handballenstütze ein, und setzen Sie die Schraube wieder ein, die die Betriebsschalterplatine an der Baugruppe für die Handballenstütze befestigt.
- 3. Führen Sie das Kabel der Betriebsschalterplatine durch die Kabelführung auf der Baugruppe für die Handballenstütze.
- 4. Bauen Sie die Baugruppe für die Handballenstütze ein (siehe [Wiedereinbauen der Handballenstütze](file:///C:/data/systems/ins10v_1018/ge/sm/palmrest.htm#wp1063475)).
- 5. Bauen Sie die Tastatur wieder ein (siehe [Wiedereinbauen der Tastatur\)](file:///C:/data/systems/ins10v_1018/ge/sm/keyboard.htm#wp1179994).
- 6. Tauschen Sie den Akku aus (siehe [Ersetzen des Akkus\)](file:///C:/data/systems/ins10v_1018/ge/sm/battery.htm#wp1443274).

VORSICHT: Befestigen Sie vor dem Einschalten des Computers wieder alle Schrauben und stellen Sie sicher, dass keine verloren gegangenen<br><mark>Schrauben im Innern des Computers zurückbleiben. Andernfalls kann der Computer beschä</mark>

### <span id="page-41-0"></span> **Lautsprecher**

**Dell™ Inspiron™ 1018 Service-Handbuch** 

- **[Entfernen der Lautsprecher](#page-41-1)**
- Wiedereinbau des Lautspre
- WARNUNG: Bevor Sie Arbeiten im Inneren des Computers ausführen, lesen Sie zunächst die im Lieferumfang des Computers enthaltenen<br>Sicherheitshinweise. Zusätzliche Informationen zur bestmöglichen Einhaltung der Sicherheitsri
- VORSICHT: Um elektrostatische Entladungen zu vermeiden, erden Sie sich mittels eines Erdungsarmbandes oder durch regelmäßiges Berühren<br>einer nicht lackierten Metallfläche am Computer (beispielsweise eines Anschlusses an Ih
- VORSICHT: **Reparaturen am Computer sollten nur von einem zertifizierten Servicetechniker durchgeführt werden. Schäden durch nicht von Dell™<br>genehmigte Wartungsversuche werden nicht durch die Garantie abgedeckt.**
- **VORSICHT: Zum Vermeiden von Schäden an der Systemplatine entfernen Sie den Hauptakku (siehe [Entfernen des Akkus\)](file:///C:/data/systems/ins10v_1018/ge/sm/battery.htm#wp1442926), bevor Sie am Innern des Computers arbeiten.**

## <span id="page-41-1"></span>**Entfernen der Lautsprecher**

- 1. Befolgen Sie die Anweisungen unter [Vorbereitung](file:///C:/data/systems/ins10v_1018/ge/sm/before.htm#wp1435071).
- 2. Entfernen Sie den Akku (siehe [Entfernen des Akkus\)](file:///C:/data/systems/ins10v_1018/ge/sm/battery.htm#wp1442926).
- 3. Entfernen Sie die Tastatur (siehe [Entfernen der Tastatur\)](file:///C:/data/systems/ins10v_1018/ge/sm/keyboard.htm#wp1201059).
- 4. Entfernen Sie die Festplattenbaugruppe (befolgen Sie die Anweisungen von [Schritt 4](file:///C:/data/systems/ins10v_1018/ge/sm/hdd.htm#wp1181563) bis [Schritt 6](file:///C:/data/systems/ins10v_1018/ge/sm/hdd.htm#wp1197497) in [Entfernen des Festplattenlaufwerks\)](file:///C:/data/systems/ins10v_1018/ge/sm/hdd.htm#wp1179926)
- 5. Entfernen Sie die Handballenstütze (siehe [Entfernen der Handballenstütze](file:///C:/data/systems/ins10v_1018/ge/sm/palmrest.htm#wp1044787)).
- 6. Entfernen Sie das Speichermodul (siehe [Entfernen des Speichermoduls](file:///C:/data/systems/ins10v_1018/ge/sm/memory.htm#wp1180211)).
- 7. Trennen Sie das Lautsprecherkabel vom Anschluss auf der Systemplatine.
- 8. Entfernen Sie die zwei Schrauben, mit denen der Lautsprecher am Computersockel befestigt ist.
- 9. Entfernen Sie den Lautsprecher und das Kabel vom Computersockel.

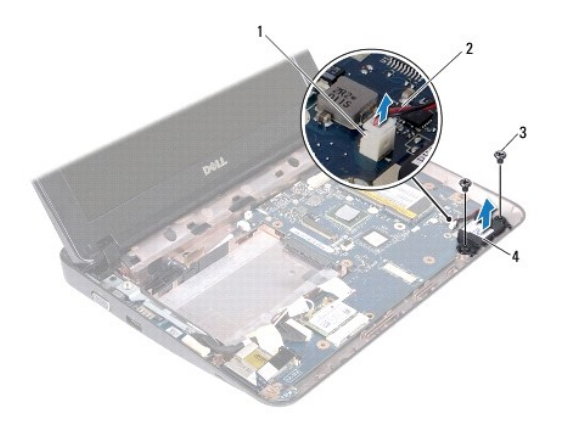

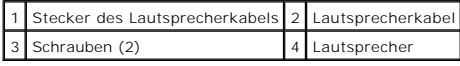

## <span id="page-42-1"></span><span id="page-42-0"></span>**Wiedereinbau des Lautsprechers**

- 1. Befolgen Sie die Anweisungen unter [Vorbereitung](file:///C:/data/systems/ins10v_1018/ge/sm/before.htm#wp1435071).
- 2. Platzieren Sie die Lautsprecher auf dem Computersockel und schließen Sie das Lautsprecherkabel an den Anschluss auf der Systemplatine an.
- 3. Bringen Sie die zwei Schrauben wieder an, mit denen der Lautsprecher am Computersockel befestigt ist.
- 4. Setzen Sie das Speichermodul ein (siehe [Wiedereinbauen des Speichermoduls\)](file:///C:/data/systems/ins10v_1018/ge/sm/memory.htm#wp1180290).
- 5. Bauen Sie die Baugruppe für die Handballenstütze ein (siehe [Wiedereinbauen der Handballenstütze](file:///C:/data/systems/ins10v_1018/ge/sm/palmrest.htm#wp1063475)).
- 6. Setzen Sie die Festplattenbaugruppe wieder ein (befolgen Sie die Anweisungen von [Schritt 5](file:///C:/data/systems/ins10v_1018/ge/sm/hdd.htm#wp1193199) bis [Schritt 7](file:///C:/data/systems/ins10v_1018/ge/sm/hdd.htm#wp1197509) in [Wiedereinbauen des Festplattenlaufwerks\)](file:///C:/data/systems/ins10v_1018/ge/sm/hdd.htm#wp1181804).
- 7. Bauen Sie die Tastatur wieder ein (siehe [Wiedereinbauen der Tastatur\)](file:///C:/data/systems/ins10v_1018/ge/sm/keyboard.htm#wp1179994).
- 8. Tauschen Sie den Akku aus (siehe [Ersetzen des Akkus\)](file:///C:/data/systems/ins10v_1018/ge/sm/battery.htm#wp1443274).
- VORSICHT: Befestigen Sie vor dem Einschalten des Computers wieder alle Schrauben und stellen Sie sicher, dass keine verloren gegangenen<br><mark>Schrauben im Innern des Computers zurückbleiben. Andernfalls kann der Computer beschä</mark>

### <span id="page-43-0"></span> **Haltebügel**

**Dell™ Inspiron™ 1018 Service-Handbuch** 

- **[Entfernen der Haltebügel](#page-43-1)**
- Wiedereinbauen der Haltebü
- WARNUNG: Bevor Sie Arbeiten im Inneren des Computers ausführen, lesen Sie zunächst die im Lieferumfang des Computers enthaltenen<br>Sicherheitshinweise. Zusätzliche Informationen zur bestmöglichen Einhaltung der Sicherheitsri
- VORSICHT: Um elektrostatische Entladungen zu vermeiden, erden Sie sich mittels eines Erdungsarmbandes oder durch regelmäßiges Berühren<br>einer nicht lackierten Metallfläche am Computer (beispielsweise eines Anschlusses an Ih
- VORSICHT: **Reparaturen am Computer sollten nur von einem zertifizierten Servicetechniker durchgeführt werden. Schäden durch nicht von Dell™<br>genehmigte Wartungsversuche werden nicht durch die Garantie abgedeckt.**
- **VORSICHT: Zum Vermeiden von Schäden an der Systemplatine entfernen Sie den Hauptakku (siehe [Entfernen des Akkus\)](file:///C:/data/systems/ins10v_1018/ge/sm/battery.htm#wp1442926), bevor Sie am Innern des Computers arbeiten.**

## <span id="page-43-1"></span>**Entfernen der Haltebügel**

- 1. Befolgen Sie die Anweisungen unter [Vorbereitung](file:///C:/data/systems/ins10v_1018/ge/sm/before.htm#wp1435071).
- 2. Entfernen Sie den Akku (siehe [Entfernen des Akkus\)](file:///C:/data/systems/ins10v_1018/ge/sm/battery.htm#wp1442926).
- 3. Entfernen Sie die Tastatur (siehe [Entfernen der Tastatur\)](file:///C:/data/systems/ins10v_1018/ge/sm/keyboard.htm#wp1201059).
- 4. Entfernen Sie die Festplattenbaugruppe (befolgen Sie die Anweisungen von [Schritt 4](file:///C:/data/systems/ins10v_1018/ge/sm/hdd.htm#wp1181563) bis [Schritt 6](file:///C:/data/systems/ins10v_1018/ge/sm/hdd.htm#wp1197497) in [Entfernen des Festplattenlaufwerks\)](file:///C:/data/systems/ins10v_1018/ge/sm/hdd.htm#wp1179926)
- 5. Entfernen Sie die Handballenstütze (siehe [Entfernen der Handballenstütze](file:///C:/data/systems/ins10v_1018/ge/sm/palmrest.htm#wp1044787)).
- 6. Entfernen Sie das Speichermodul (siehe [Entfernen des Speichermoduls](file:///C:/data/systems/ins10v_1018/ge/sm/memory.htm#wp1180211)).
- 7. Entfernen Sie die mittlere Abdeckung (siehe [Entfernen der mittleren Abdeckung](file:///C:/data/systems/ins10v_1018/ge/sm/hingecov.htm#wp1035974)).
- 8. Entfernen Sie die Bildschirmbaugruppe (siehe [Entfernen der Bildschirmbaugruppe\)](file:///C:/data/systems/ins10v_1018/ge/sm/display.htm#wp1212160).
- 9. Heben Sie den linken und rechten Haltebügel aus dem Computersockel heraus.

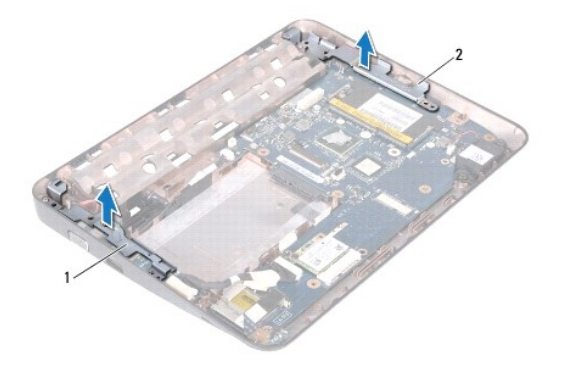

1 linker Haltebügel 2 rechter Haltebügel

## <span id="page-44-1"></span><span id="page-44-0"></span>**Wiedereinbauen der Haltebügel**

- 1. Befolgen Sie die Anweisungen unter [Vorbereitung](file:///C:/data/systems/ins10v_1018/ge/sm/before.htm#wp1435071).
- 2. Bauen Sie mithilfe der Führungsstifte den linken und rechten Haltebügel am Computersockel wieder ein.
- 3. Bauen Sie die Bildschirmbaugruppe ein (siehe [Wiedereinbauen der Bildschirmbaugruppe\)](file:///C:/data/systems/ins10v_1018/ge/sm/display.htm#wp1205821).
- 4. Bringen Sie die mittlere Abdeckung wieder an (siehe [Wiedereinbauen der mittleren Abdeckung\)](file:///C:/data/systems/ins10v_1018/ge/sm/hingecov.htm#wp1036191).
- 5. Setzen Sie das Speichermodul ein (siehe [Wiedereinbauen des Speichermoduls\)](file:///C:/data/systems/ins10v_1018/ge/sm/memory.htm#wp1180290).
- 6. Bauen Sie die Baugruppe für die Handballenstütze ein (siehe [Wiedereinbauen der Handballenstütze](file:///C:/data/systems/ins10v_1018/ge/sm/palmrest.htm#wp1063475)).
- 7. Setzen Sie die Festplattenbaugruppe wieder ein (befolgen Sie die Anweisungen von [Schritt 5](file:///C:/data/systems/ins10v_1018/ge/sm/hdd.htm#wp1193199) bis [Schritt 7](file:///C:/data/systems/ins10v_1018/ge/sm/hdd.htm#wp1197509) in [Wiedereinbauen des Festplattenlaufwerks\)](file:///C:/data/systems/ins10v_1018/ge/sm/hdd.htm#wp1181804).
- 8. Bauen Sie die Tastatur wieder ein (siehe [Wiedereinbauen der Tastatur\)](file:///C:/data/systems/ins10v_1018/ge/sm/keyboard.htm#wp1179994).
- 9. Tauschen Sie den Akku aus (siehe [Ersetzen des Akkus\)](file:///C:/data/systems/ins10v_1018/ge/sm/battery.htm#wp1443274).

VORSICHT: Befestigen Sie vor dem Einschalten des Computers wieder alle Schrauben und stellen Sie sicher, dass keine verloren gegangenen<br><mark>Schrauben im Innern des Computers zurückbleiben. Andernfalls kann der Computer beschä</mark>

## <span id="page-45-0"></span> **Systemplatine**

**Dell™ Inspiron™ 1018 Service-Handbuch** 

- **C** [Entfernen der Systemplatine](#page-45-1)
- Wiedereinbauen der Systemplation
- [Eingabe der Service Tag-Nummer im BIOS](#page-47-0)
- WARNUNG: Bevor Sie Arbeiten im Inneren des Computers ausführen, lesen Sie zunächst die im Lieferumfang des Computers enthaltenen<br>Sicherheitshinweise. Zusätzliche Informationen zur bestmöglichen Einhaltung der Sicherheitsri **Betriebsbestimmungen unter www.dell.com/regulatory\_compliance.**
- VORSICHT: Um elektrostatische Entladungen zu vermeiden, erden Sie sich mittels eines Erdungsarmbandes oder durch regelmäßiges Berühren<br>einer nicht lackierten Metallfläche am Computer (beispielsweise eines Anschlusses an Ih
- **VORSICHT: Reparaturen am Computer sollten nur von einem zertifizierten Servicetechniker durchgeführt werden. Schäden durch nicht von Dell™ genehmigte Wartungsversuche werden nicht durch die Garantie abgedeckt.**
- **VORSICHT: Zum Vermeiden von Schäden an der Systemplatine entfernen Sie den Hauptakku (siehe [Entfernen des Akkus\)](file:///C:/data/systems/ins10v_1018/ge/sm/battery.htm#wp1442926), bevor Sie am Innern des Computers arbeiten.**
- **VORSICHT: Fassen Sie Komponenten und Karten nur an den Kanten an. Berühren Sie keine Stifte oder Kontakte.**

## <span id="page-45-1"></span>**Entfernen der Systemplatine**

- 1. Befolgen Sie die Anweisungen unter [Vorbereitung](file:///C:/data/systems/ins10v_1018/ge/sm/before.htm#wp1435071).
- 2. Entfernen Sie alle installierten Karten oder Platzhalterkarten aus dem Steckplatz für das Media-Kartenlaufwerk.
- 3. Entfernen Sie den Akku (siehe [Entfernen des Akkus\)](file:///C:/data/systems/ins10v_1018/ge/sm/battery.htm#wp1442926).
- 4. Entfernen Sie die Tastatur (siehe [Entfernen der Tastatur\)](file:///C:/data/systems/ins10v_1018/ge/sm/keyboard.htm#wp1201059).
- 5. Entfernen Sie die Festplattenbaugruppe (befolgen Sie die Anweisungen von [Schritt 4](file:///C:/data/systems/ins10v_1018/ge/sm/hdd.htm#wp1181563) bis [Schritt 6](file:///C:/data/systems/ins10v_1018/ge/sm/hdd.htm#wp1197497) in [Entfernen des Festplattenlaufwerks\)](file:///C:/data/systems/ins10v_1018/ge/sm/hdd.htm#wp1179926).
- 6. Entfernen Sie die Handballenstütze (siehe [Entfernen der Handballenstütze](file:///C:/data/systems/ins10v_1018/ge/sm/palmrest.htm#wp1044787)).
- 7. Entfernen Sie das Speichermodul (siehe [Entfernen des Speichermoduls](file:///C:/data/systems/ins10v_1018/ge/sm/memory.htm#wp1180211)).
- 8. Entfernen Sie die Mini-Card (siehe [Entfernen der Mini-Card](file:///C:/data/systems/ins10v_1018/ge/sm/minicard.htm#wp1189423)).
- 9. Entfernen Sie die mittlere Abdeckung (siehe [Entfernen der mittleren Abdeckung](file:///C:/data/systems/ins10v_1018/ge/sm/hingecov.htm#wp1035974)).
- 10. [Entfernen der Bildschirmbaugruppe](file:///C:/data/systems/ins10v_1018/ge/sm/display.htm#wp1212160) (siehe Entfernen der Bildschirmbaugruppe).
- 11. Entfernen Sie die Haltebügel (siehe [Entfernen der Haltebügel](file:///C:/data/systems/ins10v_1018/ge/sm/supportb.htm#wp1179902)).
- 12. Trennen Sie das Netzteilanschlusskabel, das Kabel der Statusanzeigeplatine und das E/A-Platinenkabel von den Anschlüssen auf der Systemplatine.
- 13. Entfernen Sie die Erdungsschraube, mit der das Kabel der E/A-Platine an der Systemplatine befestigt ist.

<span id="page-46-0"></span>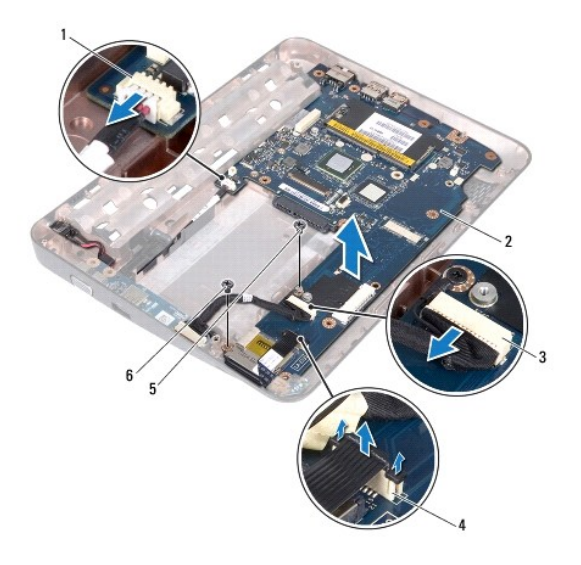

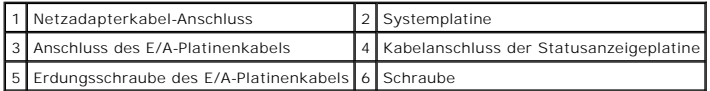

- 14. Entfernen Sie den Lautsprecher (siehe [Entfernen der Lautsprecher](file:///C:/data/systems/ins10v_1018/ge/sm/speaker.htm#wp1030873)).
- 15. Entfernen die Schraube, die die Systemplatine am Computersockel befestigt.
- 16. Ziehen Sie die Anschlüsse vorsichtig aus den Steckplätzen im Computersockel heraus, und nehmen Sie die Systemplatine aus dem Computersockel heraus.

## <span id="page-46-1"></span>**Wiedereinbauen der Systemplatine**

- 1. Befolgen Sie die Anweisungen unter [Vorbereitung](file:///C:/data/systems/ins10v_1018/ge/sm/before.htm#wp1435071).
- 2. Richten Sie die Anschlüsse auf der Systemplatine an den Steckplätzen auf dem Computersockel aus, und setzen Sie sie in den Computersockel ein.
- 3. Setzen Sie die Schraube, mit der die LED-Platine am Computersockel befestigt ist, wieder ein.
- 4. Setzen Sie den Lautsprecher wieder ein (siehe [Wiedereinbau des Lautsprechers](file:///C:/data/systems/ins10v_1018/ge/sm/speaker.htm#wp1040761)).
- 5. Schließen Sie das Netzteilanschlusskabel, das Kabel der Statusanzeigeplatine und das E/A-Platinenkabel an die Anschlüsse auf der Systemplatine an.
- 6. Setzen Sie die Erdungsschraube wieder ein, mit der das Kabel der E/A- Platine an der Systemplatine befestigt ist.
- 7. Bauen Sie die Haltebügel wieder ein (siehe [Wiedereinbauen der Haltebügel](file:///C:/data/systems/ins10v_1018/ge/sm/supportb.htm#wp1185813)).
- 8. Bauen Sie die Bildschirmbaugruppe ein (siehe [Wiedereinbauen der Bildschirmbaugruppe\)](file:///C:/data/systems/ins10v_1018/ge/sm/display.htm#wp1205821).
- 9. Bringen Sie die mittlere Abdeckung wieder an (siehe [Wiedereinbauen der mittleren Abdeckung\)](file:///C:/data/systems/ins10v_1018/ge/sm/hingecov.htm#wp1036191).
- 10. Bauen Sie die Mini-Card wieder ein (siehe [Wiedereinbauen der Mini-](file:///C:/data/systems/ins10v_1018/ge/sm/minicard.htm#wp1181828) Card).
- 11. Setzen Sie das Speichermodul ein (siehe [Wiedereinbauen des Speichermoduls\)](file:///C:/data/systems/ins10v_1018/ge/sm/memory.htm#wp1180290).
- 12. Bauen Sie die Baugruppe für die Handballenstütze ein (siehe [Wiedereinbauen der Handballenstütze](file:///C:/data/systems/ins10v_1018/ge/sm/palmrest.htm#wp1063475)).
- 13. Setzen Sie die Festplattenbaugruppe wieder ein (befolgen Sie die Anweisungen von [Schritt 5](file:///C:/data/systems/ins10v_1018/ge/sm/hdd.htm#wp1193199) bis [Schritt 7](file:///C:/data/systems/ins10v_1018/ge/sm/hdd.htm#wp1197509) in [Wiedereinbauen des Festplattenlaufwerks\)](file:///C:/data/systems/ins10v_1018/ge/sm/hdd.htm#wp1181804).
- <span id="page-47-1"></span>14. Bauen Sie die Tastatur wieder ein (siehe [Wiedereinbauen der Tastatur\)](file:///C:/data/systems/ins10v_1018/ge/sm/keyboard.htm#wp1179994).
- 15. Setzen Sie den Akku wieder ein (siehe [Ersetzen des Akkus\)](file:///C:/data/systems/ins10v_1018/ge/sm/battery.htm#wp1443274).
- 16. Entfernen Sie alle Karten, die aus dem Steckplatz für das Media- Kartenleserlaufwerk entfernt wurden.

VORSICHT: Befestigen Sie vor dem Einschalten des Computers wieder alle Schrauben und stellen Sie sicher, dass keine verloren gegangenen<br><mark>Schrauben im Innern des Computers zurückbleiben. Andernfalls kann der Computer beschä</mark>

17. Den Computer einschalten.

**ANMERKUNG:** Nachdem Sie die Systemplatine wieder eingesetzt haben, geben Sie die Service-Tag-Nummer des Computers in das BIOS der Austausch-<br>Systemplatine ein.

18. Geben Sie die Service-Tag-Nummer ein (siehe [Eingabe der Service Tag-](#page-47-0) Nummer im BIOS).

## <span id="page-47-0"></span>**Eingabe der Service Tag-Nummer im BIOS**

- 1. Vergewissern Sie sich, dass der Netzadapter angeschlossen und der Hauptakku ordnungsgemäß installiert sind.
- 2. Den Computer einschalten.
- 3. Drücken Sie während des POST-Vorgangs auf <F2>, um das System- Setup-Programm aufzurufen.
- 4. Navigieren Sie zur Sicherheits-Registerkarte und geben Sie die Service- Tag-Nummer in das Feld **Set Service Tag** (Set Service-Tag-Nummer) ein.

**Dell™ Inspiron™ 1018 Service-Handbuch** 

## **Anmerkungen, Vorsichtshinweise und Warnungen**

**ANMERKUNG:** Eine ANMERKUNG macht auf wichtige Informationen aufmerksam, mit denen Sie den Computer besser einsetzen können.

**VORSICHT: Durch VORSICHT werden Sie auf Gefahrenquellen hingewiesen, die Hardwareschäden oder Datenverlust zur Folge haben können, wenn die Anweisungen nicht befolgt werden.** 

**WARNUNG: Mit WARNUNG wird auf eine potenziell gefährliche Situation hingewiesen, die zu Sachschäden, Verletzungen oder zum Tod führen kann.** 

### **Die in diesem Dokument enthaltenen Informationen können sich ohne vorherige Ankündigung ändern. © 2010 Dell Inc. Alle Rechte vorbehalten.**

Die Vervielfältigung oder Wiedergabe dieser Unterlagen in jeglicher Weise ohne schriftliche Genehmigung von Dell Inc. ist strengstens untersagt.

In diesem Text verwendete Marken: *Dell,* das DELL Logo und Inspironsine Marken von Dell Inc.: *Bluetoot*hist eine eingetragene Marke im Besitz der Bluetooth SIG, Inc., die von<br>Dell unter Lizenz verwendet wird; *Microsoft,* USA und/oder anderen Ländern.

Alle anderen in dieser Dokumentation genanten Warken- und Handelsbezeichnungen sind Eigentum der entsprechenden Hersteller und Firmen. Dell Inc. erhebt keinen Anspruch<br>auf Marken und Handelsbezeichnungen mit Ausnahme der e

**Juli 2010 Rev. A00**